Für den Fachhandwerker

# Installations- und Wartungsanleitung

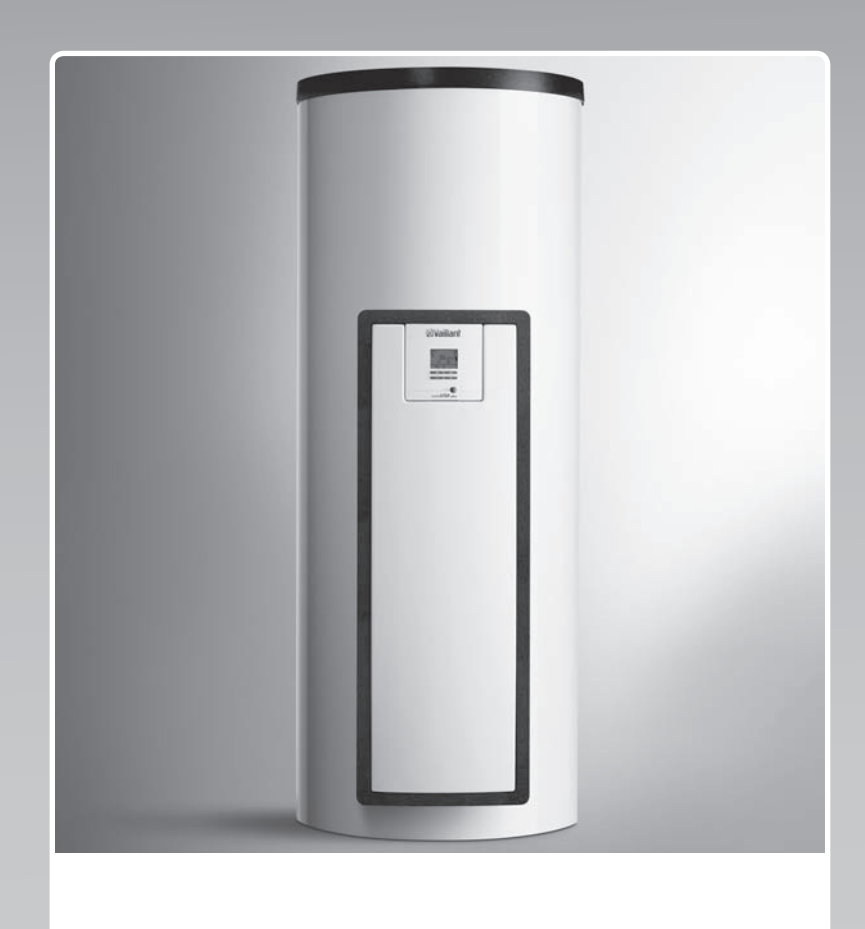

# auroSTEP plus

VMS 8 D, VIH S1 .../4 B, VIH S2 .../4 B

**DE, BEde**

**Herausgeber/Hersteller Vaillant GmbH** Berghauser Str. 40 **D-42859 Remscheid** Tel. +49 21 91 18-0 **Fax +49 21 91 18-28 10** info@vaillant.de www.vaillant.de

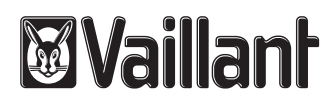

# **Inhalt**

# **Inhalt**

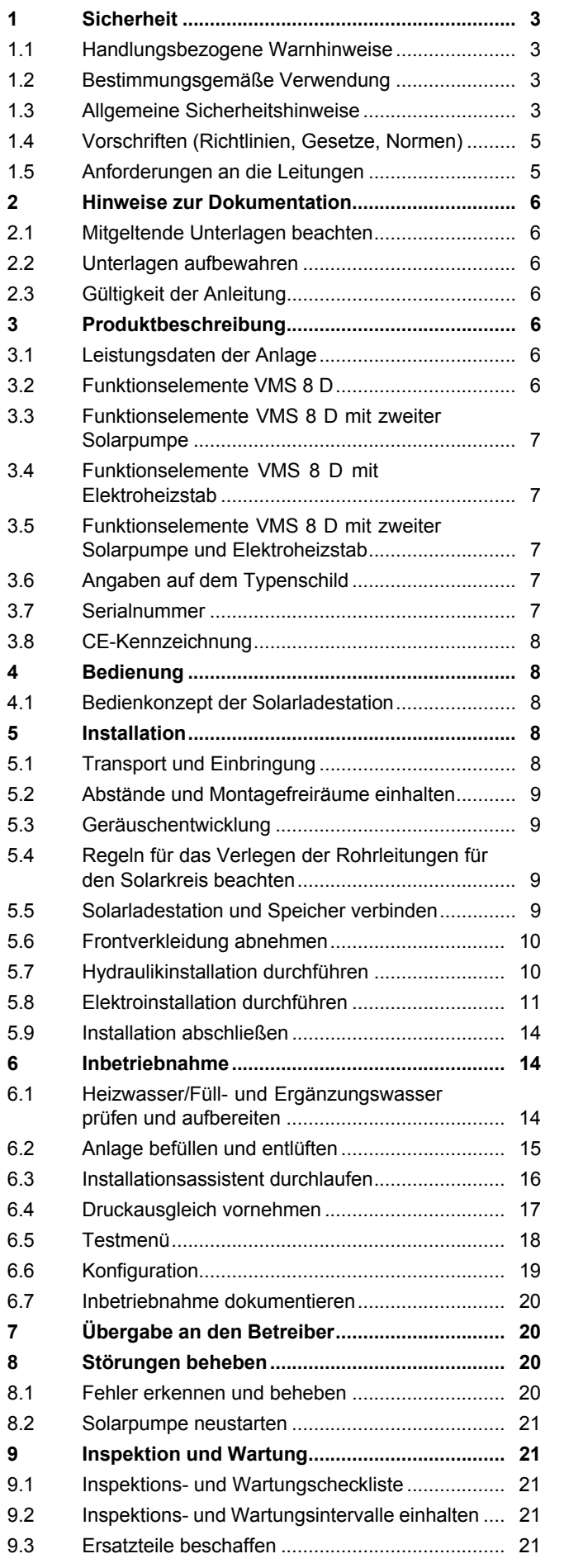

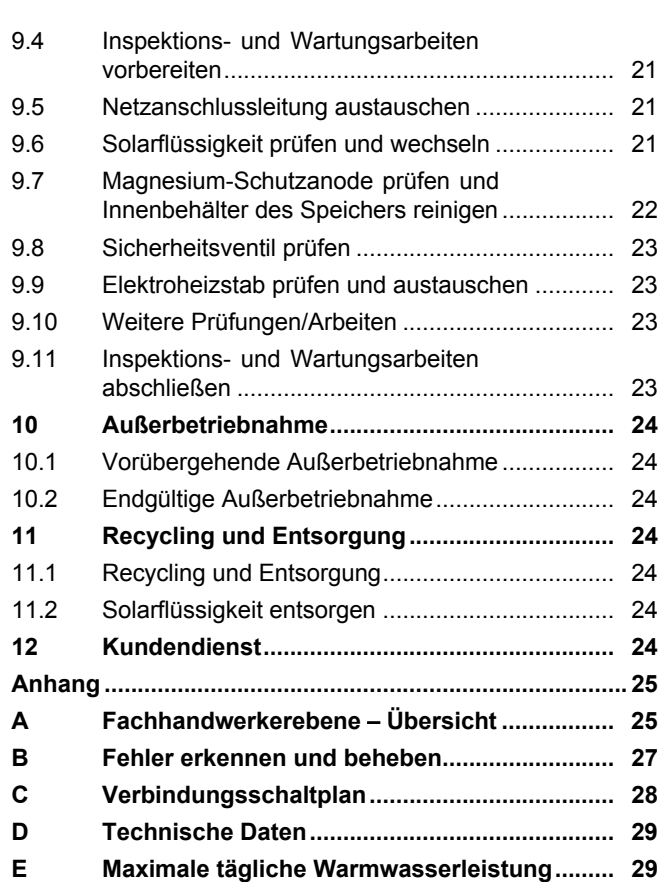

# **1 Sicherheit**

# **1.1 Handlungsbezogene Warnhinweise**

# **Klassifizierung der handlungsbezogenen Warnhinweise**

Die handlungsbezogenen Warnhinweise sind wie folgt mit Warnzeichen und Signalwörtern hinsichtlich der Schwere der möglichen Gefahr abgestuft:

# **Warnzeichen und Signalwörter**

# **Gefahr!**

Unmittelbare Lebensgefahr oder Gefahr schwerer Personenschäden

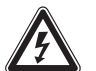

# **Gefahr!**

Lebensgefahr durch Stromschlag

# **Warnung!**

Gefahr leichter Personenschäden

# **Vorsicht!**

Risiko von Sachschäden oder Schäden für die Umwelt

# **1.2 Bestimmungsgemäße Verwendung**

Bei unsachgemäßer oder nicht bestimmungsgemäßer Verwendung können Gefahren für Leib und Leben des Benutzers oder Dritter bzw. Beeinträchtigungen des Produkts und anderer Sachwerte entstehen.

Das Produkt dient dem Speichern und Bereitstellen sowie der geregelten Verteilung von Warmwasser, das mit Hilfe der Solartechnik erzeugt wurde. Sie dürfen das Produkt im Solarkreis nur mit Vaillant Solarflüssigkeit Fertiggemisch betreiben. Das Produkt wurde speziell für die Vaillant Solarkollektoren **auroTHERM** (VFK .. D und VFK .. VD) entwickelt.

Die bestimmungsgemäße Verwendung beinhaltet:

- das Beachten der beiliegenden Betriebs‑, Installations- und Wartungsanleitungen des Produkts sowie aller weiteren Komponenten der Anlage
- die Einhaltung aller in den Anleitungen aufgeführten Inspektions- und Wartungsbedingungen.

Eine andere Verwendung als die in der vorliegenden Anleitung beschriebene oder eine Verwendung, die über die hier beschriebene hinausgeht, gilt als nicht bestimmungsgemäß. Nicht bestimmungsgemäß ist auch jede unmittelbare kommerzielle und industrielle Verwendung.

# **Achtung!**

Jede missbräuchliche Verwendung ist untersagt.

# **1.3 Allgemeine Sicherheitshinweise**

## **1.3.1 Lebensgefahr durch fehlende Sicherheitseinrichtungen**

Die in diesem Dokument enthaltenen Schemata zeigen nicht alle für eine fachgerechte Installation notwendigen Sicherheitseinrichtungen.

- ▶ Installieren Sie die notwendigen Sicherheitseinrichtungen in der Anlage.
- ▶ Beachten Sie die einschlägigen nationalen und internationalen Gesetze, Normen und Richtlinien.

# **1.3.2 Lebensgefahr durch Stromschlag**

Wenn Sie spannungsführende Komponenten berühren, dann besteht Lebensgefahr durch Stromschlag.

Bevor Sie am Produkt arbeiten:

- ▶ Schalten Sie das Produkt spannungsfrei, indem Sie alle Stromversorgungen abschalten (elektrische Trennvorrichtung mit mindestens 3 mm Kontaktöffnung, z. B. Sicherung oder Leitungsschutzschalter).
- ▶ Sichern Sie gegen Wiedereinschalten.
- ▶ Warten Sie mindestens 3 min, bis sich die Kondensatoren entladen haben.
- ▶ Prüfen Sie auf Spannungsfreiheit.

# **1.3.3 Lebensgefahr durch Überspannung**

Während eines Gewitters können Bauteile wie Solarleitungen und Heizwasserleitungen durch einen Blitzeinschlag unter Spannung stehen. Das Berühren der Bauteile kann zu schweren Personenschäden führen.

- ▶ Erden Sie den Solarkreis als Potenzialausgleich und zum Schutz vor Überspannung.
- ▶ Befestigen Sie Rohrschellen zur Erdung an den Solarleitungen.
- ▶ Verbinden Sie die Rohrschellen zur Erdung über 16 mm²-Kupferkabel mit einer Potenzialschiene.

# **1.3.4 Verbrennungsgefahr an solarflüssigkeitsführenden Bauteilen und Heizwasserleitungen**

Im Solarbetrieb erreichen solarflüssigkeitsführende Bauteile wie Kollektoren und Solarleitungen sowie auch die Heizwasserleitungen sehr hohe Temperaturen. Das Berühren dieser Bauteile kann zu schweren Personenschäden führen.

Aus dem Sicherheitsventil kann heißer Dampf entweichen.

- ▶ Berühren Sie diese Bauteile nur dann, wenn Sie die Temperatur vorher geprüft haben.
- ▶ Um Verletzungen an heißen Teilen zu vermeiden, führen Sie Arbeiten wie die Montage und Austausch von Kollektoren oder Kollektorteilen an einem stark bewölkten Tag aus.
- ▶ Verrichten Sie diese Arbeiten alternativ bei sonnigem Wetter in den Morgen- oder Abendstunden oder bei abgedecktem Kollektor.

# **1.3.5 Gefahr durch unzureichende Qualifikation**

Folgende Arbeiten dürfen nur Fachhandwerker durchführen, die hinreichend dafür qualifiziert sind:

- Montage
- Demontage
- Installation
- Inbetriebnahme
- Wartung
- Reparatur
- Außerbetriebnahme
- ▶ Beachten Sie alle produktbegleitenden Anleitungen.
- ▶ Gehen Sie gemäß dem aktuellen Stand der Technik vor.
- ▶ Halten Sie alle einschlägigen Richtlinien, Normen, Gesetze und anderen Vorschriften ein.

# **1.3.6 Gefahr durch Fehlbedienung**

Durch Fehlbedienung können Sie sich selbst und andere gefährden und Sachschäden verursachen.

▶ Lesen Sie die vorliegende Anleitung und alle mitgeltenden Unterlagen sorgfältig durch, insb. das Kapitel "Sicherheit" und die Warnhinweise.

# **1.3.7 Gefahr durch Fehlfunktionen**

Stellen Sie sicher, dass sich die Solar- und Heizungsanlage in einem technisch einwandfreien Zustand befinden.

- ▶ Stellen Sie sicher, dass keine Sicherheitsund Überwachungseinrichtungen entfernt, überbrückt oder außer Kraft gesetzt sind.
- ▶ Beheben Sie umgehend Störungen und Schäden, die die Sicherheit beeinträchtigen.
- ▶ Führen Sie Anschlussleitungen mit 220- 240 V und Fühler- bzw. Busleitungen ab einer Länge von 10 m separat.

# **1.3.8 Risiko eines Sachschadens durch ungeeignetes Werkzeug**

▶ Um Schraubverbindungen anzuziehen oder zu lösen, verwenden Sie fachgerechtes Werkzeug.

# **1.3.9 Umweltschaden durch austretende Solarflüssigkeit**

Austretende Solarflüssigkeit kann in das Grundwasser gelangen und möglicherweise Trinkwasser verunreinigen.

- ▶ Fangen Sie bei der Installation und bei Wartungs- oder Reparaturarbeiten auslaufende Solarflüssigkeit auf.
- ▶ Entsorgen Sie die Solarflüssigkeit umweltgerecht entsprechend den nationalen Regelungen.

# **1.3.10 Produktschaden durch ungeeigneten Aufstellort**

Wenn Sie das Produkt in einem ungeeigneten Raum installieren, dann kann es beschädigt werden.

- ▶ Installieren Sie das Produkt nur in einem trockenen Raum, der frei von Staub und korrosiven oder leicht entzündlichen Gasen ist.
- ▶ Stellen Sie insbesondere bei der Installation direkt unter einem ungedämmten Dach sicher, dass die Luftzufuhr zum

Produkt gewährleistet ist und sich am Aufstellort keine Wärme stauen kann.

– Die Temperatur am Aufstellort darf im Sommer nicht wesentlich höher als die Außentemperatur sein.

# **1.3.11 Gebäudeschaden durch austretende Solarflüssigkeit**

Austretende Solarflüssigkeit kann zu Schäden der Bausubstanz führen.

- ▶ Trennen Sie die Solarladestation vom **Stromnetz**
- ▶ Beheben Sie Undichtigkeiten in der Solaranlage.
- ▶ Füllen Sie die Solaranlage mit Solarflüssigkeit.
- ▶ Schalten Sie die Stromzufuhr zur Solarladestation ein.

# **1.3.12 Risiko eines Sachschadens durch Frost**

- ▶ Installieren Sie das Produkt in einem frostfreien Raum.
- ▶ Verwenden Sie ausschließlich Solarflüssigkeit des Herstellers.
	- Durch Befüllen der Anlage mit Solarflüssigkeit des Herstellers erreichen Sie eine Frostbeständigkeit bis etwa - 28 °C. Bei niedrigeren Außentemperaturen als -28 °C enstehen jedoch nicht sofort Frostschäden, da die Sprengwirkung des Wassers herabgesetzt wird.

# **1.4 Vorschriften (Richtlinien, Gesetze, Normen)**

▶ Beachten Sie die nationalen Vorschriften, Normen, Richtlinien und Gesetze.

# **1.5 Anforderungen an die Leitungen**

▶ Verwenden Sie für die Verdrahtung handelsübliche Leitungen.

# **Mindestquerschnitt**

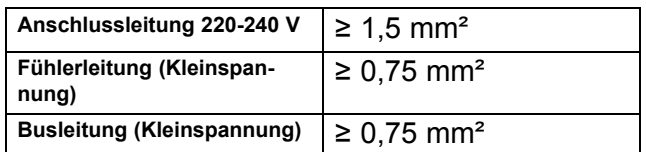

# **Maximale Leitungslänge**

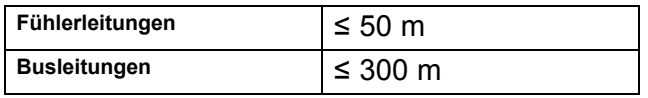

Fühler- und Busleitungen dürfen über eine Länge von mehr als 10 m nicht parallel mit 220-240 V-Leitungen verlaufen.

- ▶ Verlegen Sie die Anschlussleitungen separat.
- ▶ Befestigen Sie alle Anschlussleitungen mittels der im Produkt integrierten Kabelhalterungen.
- ▶ Verwenden Sie freie Klemmen der Produkte nicht als Stützklemmen für weitere Verdrahtungen.
- ▶ Installieren Sie die Systemkomponenten in trockenen Räumen.

### **2 Hinweise zur Dokumentation**

## **2.1 Mitgeltende Unterlagen beachten**

▶ Beachten Sie unbedingt alle Betriebs- und Installationsanleitungen, die Komponenten der Anlage beiliegen.

### **2.2 Unterlagen aufbewahren**

▶ Geben Sie diese Anleitung sowie alle mitgeltenden Unterlagen an den Anlagenbetreiber weiter.

### **2.3 Gültigkeit der Anleitung**

Die vorliegende Anleitung gilt ausschließlich für:

## **3 Produktbeschreibung**

### **3.1 Leistungsdaten der Anlage**

Die Anlage sollte so dimensioniert sein, dass das Volumen des Speichers für 2 Tage ausreicht. In Gebieten mit starker Solareinstrahlung empfiehlt sich ein geringeres Volumen des Speichers, um zu häufige Stagnation im System zu vermeiden.

Das Solarsystem wurde mit einer Strahlenbelastung von 1000 W/m² Kollektorfläche geprüft.

Der solare Deckungsgrad der Anlage hängt vom Verhältnis der Kollektorfläche zur Speicherfläche, von den geographischen Gegebenheiten (Land und Ausrichtung der Kollektorfläche) sowie von der Speicherart (monovalent oder bivalent) ab. Bei einer ordnungsgemäßen Auslegung und Installation beträgt der Richtwert bis zu 3 kWh/m²d (ein Kollektor  $= 2.3$  m<sup>2</sup>).

Der Verbrauch von elektrischer Energie beträgt bei 2000 Stunden Solarbetrieb 149,5 kWh.

Die Frostschutzfunktion wird über ein Nachheizgerät und/oder über den internen Elektroheizstab geregelt. Die Minimaltemperatur von 10 °C kann im DIA-System eingestellt und dann als Einschaltgrenze im Speicher verwendet werden (→ DIA-System, siehe Betriebsanleitung).

Die maximale tägliche Warmwasserleistung entnehmen Sie der Tabelle im Anhang:

Maximale tägliche Warmwasserleistung (→ Seite 29)

### **3.2 Funktionselemente VMS 8 D**

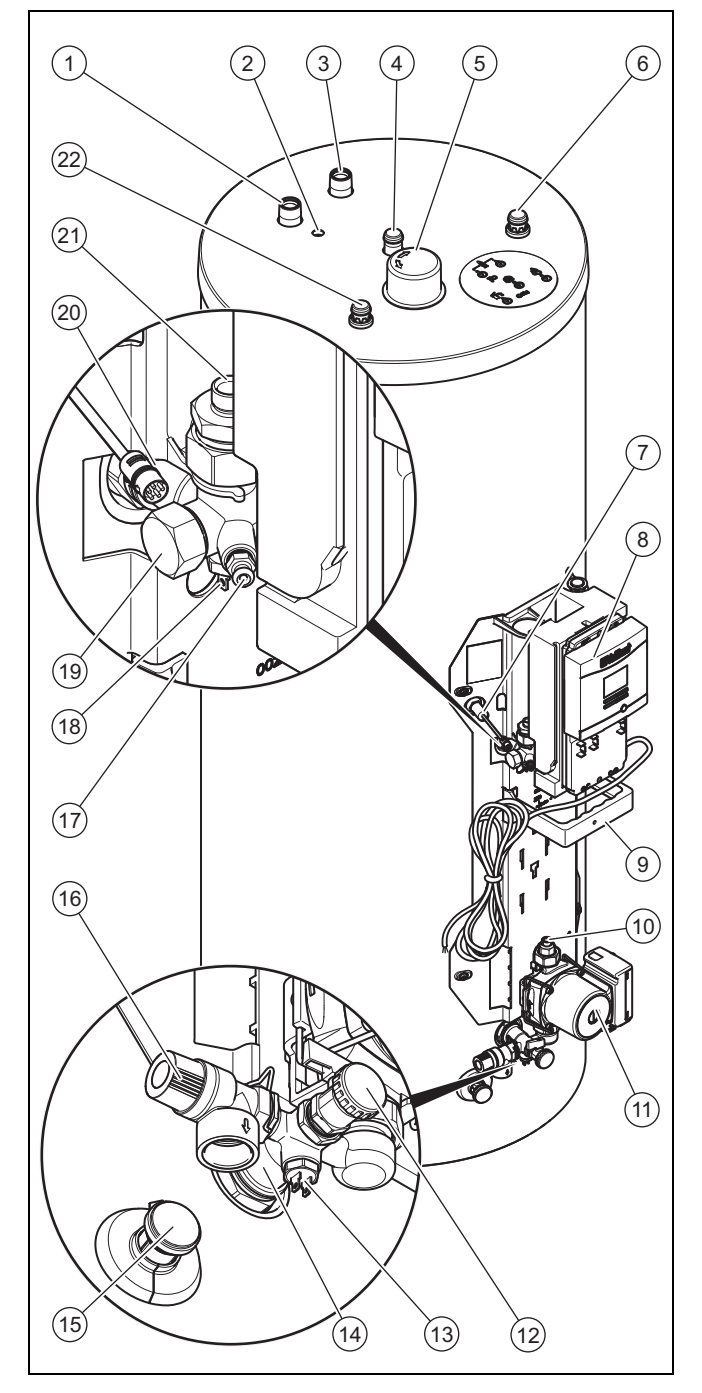

- 1 Anschluss Heizungsvorlauf (nur bei **VIH S2 250/4 B** und
- **VIH S2 350/4 B**) (1″) 2 Tauchhülse für Speichertemperaturfühler (nur bei **VIH S2 250/4 B**
- und **VIH S2 350/4 B**) 3 Anschluss Heizungsrücklauf (nur bei **VIH S2 250/4 B** und **VIH S2 350/4 B**) (1″)
- 4 Zirkulationsanschluss
- (1″) 5 Magnesium-Schutz-
- anode 6 Kaltwasseranschluss (3/4″)
- 7 Sicherheitstemperaturbegrenzer
- 8 Solarregler
- 9 Halter für Frontverkleidung
- 10 Anschluss Solarrücklauf
- 11 Solarpumpe
- 12 Füll- und Entleeran-
- schluss Solarkreis 13 Temperaturfühler Solarrücklauf
- 14 Speicheranschluss Solarrücklauf
- 15 Entleerungsventil Speicher
- 16 Sicherheitsventil Solarkreis
- 17 Entlüftungsventil Solarkreis
- 18 Temperaturfühler Solarvorlauf
- 19 Anschluss für Elektroheizstab
- 20 Speicheranschluss **Solarvorlauf**
- 21 Anschluss Solarvorlauf
- 
- 
- 
- 22 Warmwasseranschluss

## **3.3 Funktionselemente VMS 8 D mit zweiter Solarpumpe**

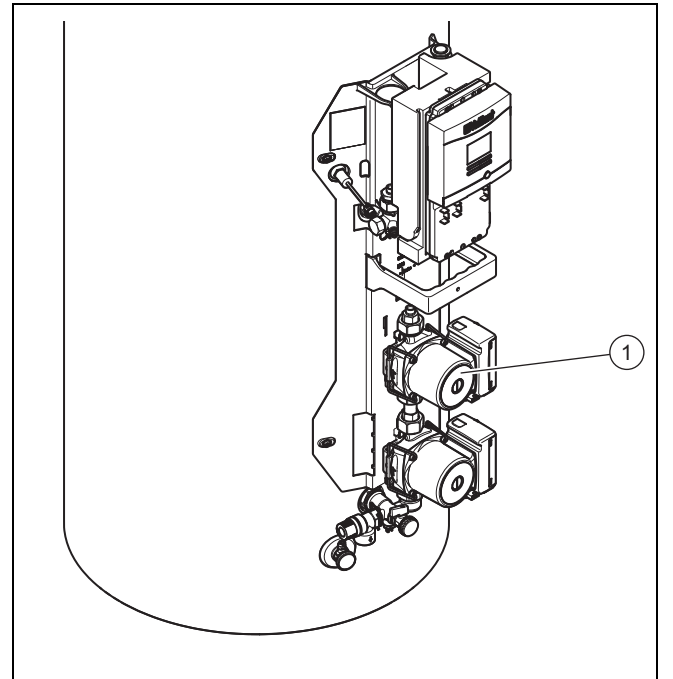

1 Zweite Solarpumpe

### **3.4 Funktionselemente VMS 8 D mit Elektroheizstab**

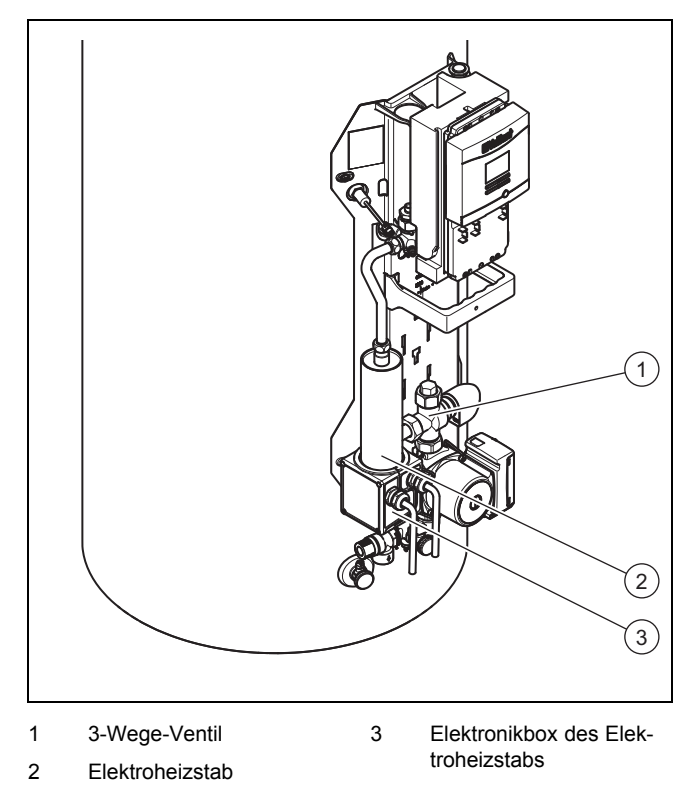

**3.5 Funktionselemente VMS 8 D mit zweiter Solarpumpe und Elektroheizstab**

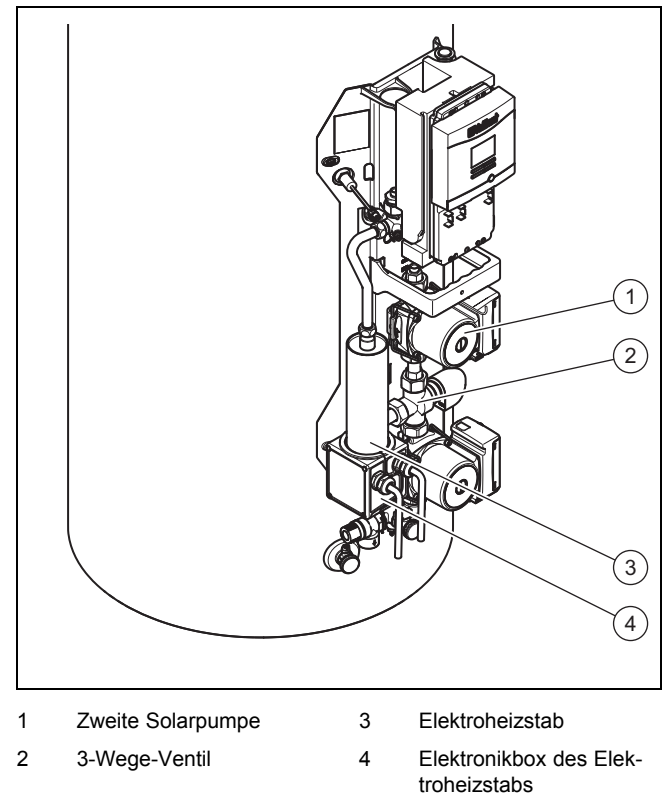

## **3.6 Angaben auf dem Typenschild**

Das Typenschild ist werksseitig oberhalb des Sicherheitstemperaturbegrenzers angebracht. Auf dem Typenschild stehen folgende Angaben:

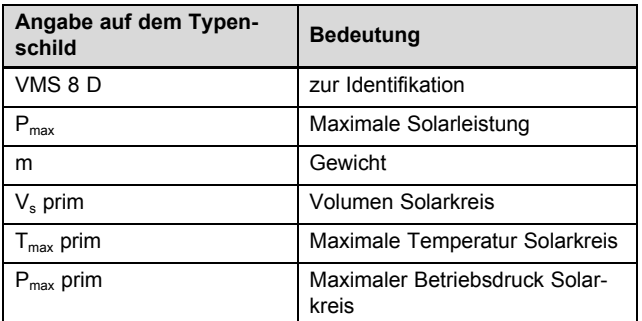

## **3.7 Serialnummer**

Die 10-stellige Artikelnummer des Produkts (Solarladestation und Speicher) entnehmen Sie der Serialnummer. Die siebte bis 16. Ziffer bilden die Artikelnummer.

Die Serialnummer finden Sie auf den Typenschildern der Solarladestation und des Speichers. Sie können die Serialnummer der Solarladestation auch im Display des Produkts anzeigen lassen (→ **Betriebsanleitung**).

# **3.8 CE-Kennzeichnung**

Mit der CE-Kennzeichnung wird dokumentiert, dass die Produkte gemäß dem Typenschild die grundlegenden Anforderungen der einschlägigen Richtlinien erfüllen.

Die Konformitätserklärung kann beim Hersteller eingesehen werden.

# **4 Bedienung**

### **4.1 Bedienkonzept der Solarladestation**

Die Solarladestation ist mit einem digitalen Informations- und Analysesystem (DIA-System) ausgestattet. Wenn weitere Einstellungen nötig sind, die Sie noch nicht mit Hilfe des Installationsassistenten, siehe Inbetriebnahme (→ Seite 14), vorgenommen haben, dann können Sie mit Hilfe des DIA-Systems weitere Parameter einsehen und ändern.

Das Bedienkonzept und die Bedienung des Produkts sind in der → **Betriebsanleitung** beschrieben. Die Ablese- und Einstellmöglichkeiten der Betreiberebene sind ebenfalls in der → **Betriebsanleitung** beschrieben.

### **4.1.1 Fachhandwerkerebene aufrufen**

### **Vorsicht!**

### **Beschädigungsgefahr durch unsachgemäße Handhabung!**

Unsachgemäße Einstellungen in der Fachhandwerkerebene können zu Schäden an der Solaranlage führen.

▶ Den Zugang zur Fachhandwerkerebene dürfen Sie nur nutzen, wenn Sie ein anerkannter Fachhandwerker sind.

## **Hinweis**

Die Fachhandwerkerebene ist mit einem Passwort gegen unbefugten Zugang gesichert, da unsachgemäße Parameter-Einstellungen in dieser Ebene zu Funktionsstörungen und Schäden an der Solaranlage führen können.

- 1. Drücken Sie gleichzeitig  $\Box$  und  $\Box$ .
	- ◁ Im Display erscheint das Menü.
- 2. Blättern Sie so lange mit  $\Box$  oder  $\Box$ , bis der Menüpunkt **Fachhandwerkerebene** erscheint.
- 3. Drücken Sie , um den Menüpunkt auszuwählen.
	- ◁ Im Display erscheint der Text **Code eingeben** und der Wert **00**.
- 4. Stellen Sie mit  $\Box$  oder  $\Box$  den Wert 17 (Code) ein.
- 5. Drücken Sie , um den eingegebenen Code zu bestätigen.
	- ◁ Die Fachhandwerkerebene mit einer Auswahl von Menüpunkten erscheint.

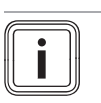

### **Hinweis**

In den nachfolgenden Abschnitten gibt eine Pfadangabe am Anfang einer Handlungsanweisung an, wie Sie zu der entsprechenden Funktion gelangen, z. B. **Menü** → **Fachhandwerkerebene** → **Testmenü** → **Prüfprogramme**.

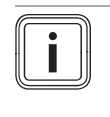

# **Hinweis**

Wenn Sie die Fachhandwerkerebene nach dem Verlassen innerhalb von 15 Min. wieder aufrufen, müssen Sie den Code nicht erneut eingeben.

# **5 Installation**

### **5.1 Transport und Einbringung**

**5.1.1 Speicher in der Verpackung transportieren**

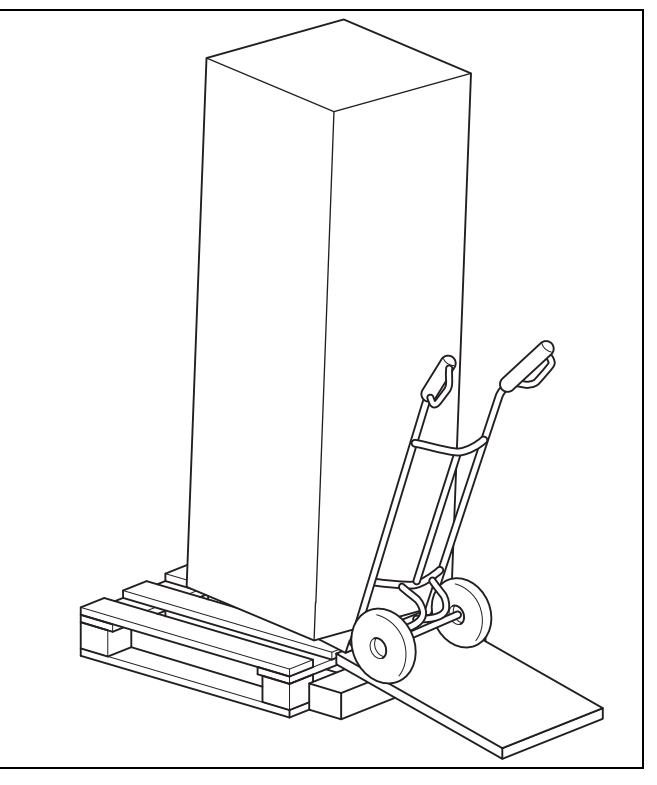

▶ Transportieren Sie den Speicher mit einem geeigneten Transportmittel, z. B. einer Sackkarre, zum Aufstellort.

### **5.1.2 Speicher ohne Verpackung transportieren**

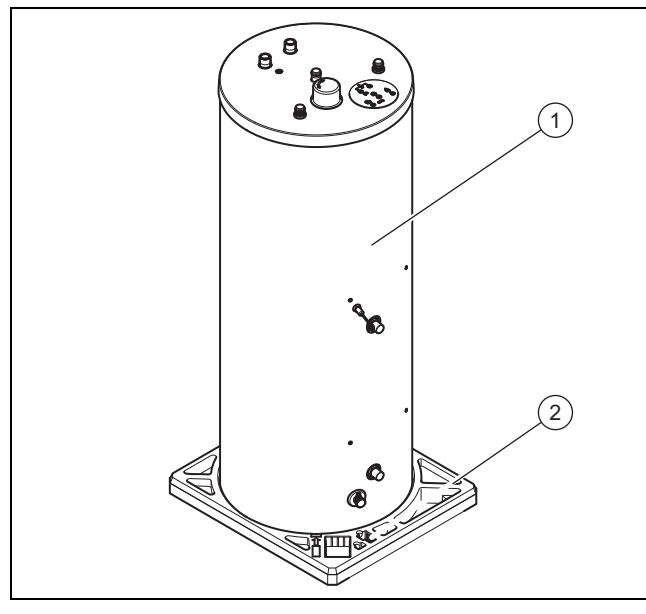

- 1. Nehmen Sie das Kopfpolster und die Karton-Schiebeschachtel ab.
- 2. Heben Sie den Speicher **(1)** aus dem Fußpolster **(2)** heraus.
- 3. Setzen Sie die Sackkarre vor die Palette und laden den Speicher auf.

## **5.1.3 Lieferumfang**

Der Speicher und die Solarladestation werden jeweils in einer Verpackungseinheit geliefert.

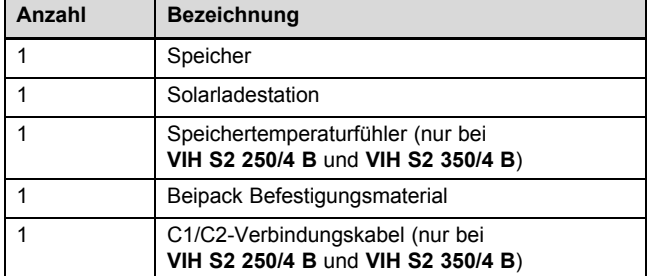

▶ Prüfen Sie den Lieferumfang auf Vollständigkeit.

### **5.2 Abstände und Montagefreiräume einhalten**

### **5.2.1 Montagefreiräume**

▶ Wählen Sie den Aufstellort der Speichereinheit so, dass Sie ca. 35 cm Platz über dem Speicher haben, um die Magnesium-Schutzanode auswechseln zu können.

### **5.3 Geräuschentwicklung**

Während des Betriebs kommt es zu Geräuschentwicklung. Die Lautstärke ist abhängig von der Ausführung des Solarkreises. Obwohl die Geräusche relativ leise sind, können sie als störend empfunden werden.

▶ Installieren Sie das Produkt in einem schallgeschützten Raum (z. B. Technikraum oder Heizungsraum).

### **5.4 Regeln für das Verlegen der Rohrleitungen für den Solarkreis beachten**

- Um Energieverluste zu vermeiden, versehen Sie alle Rohrleitungen des Solarkreises mit einer Wärmeisolierung.
- Um Wärmeverluste zu vermeiden, installieren Sie das Produkt in kürzester Entfernung zum Kollektorfeld; der minimal einzuhaltende Abstand beträgt 3 m.
- Installieren Sie das Produkt in einem frostgeschützten Raum.
- Um ein Leerlaufen der Kollektoren zu ermöglichen, installieren Sie das Produkt höhenmäßig unterhalb der Kollektoren. Der Höhenunterschied zwischen dem höchsten Punkt der Anlage (Oberkante des Kollektorfeldes) und dem niedrigsten Punkt der Anlage (Unterkante des Produkts) darf 8 m bei Verwendung einer Solarpumpe und 12 m bei Verwendung von zwei Solarpumpen nicht überschreiten. Andernfalls reicht die Förderleistung der Solarpumpe(n) nicht aus.
- ▶ Verlegen Sie die Verbindungsleitungen zwischen Kollektorfeld und Produkt so, dass das Gefälle an keiner Stelle kleiner als 4 % (4 cm/m) ist, damit ein ausreichender Rückfluss der Solarflüssigkeit gewährleistet ist.
- ▶ Verlegen Sie nicht mehr Verbindungsleitung als erlaubt. Beachten Sie dafür die Planungsinformation.

### **5.5 Solarladestation und Speicher verbinden**

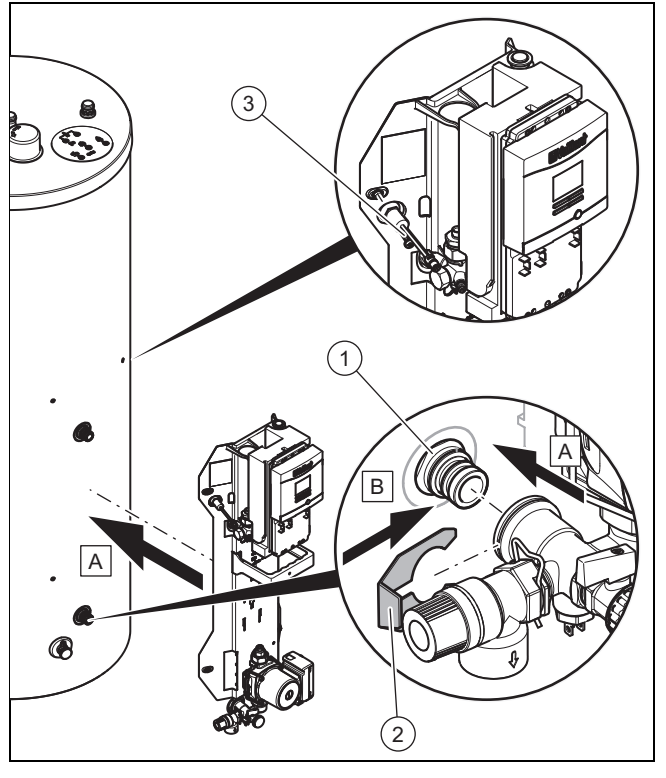

1. Entfernen Sie die Schutzkappen von den Anschlussstutzen **(1)**.

# **5 Installation**

- 2. Fetten Sie ggf. die O-Ringe an den Anschlussstutzen **(1)** nach, um die Montage zu erleichtern.
- 3. Schieben Sie die Solarladestation mit den Speicheranschlüssen auf die Anschlussstutzen.
- 4. Fixieren Sie die Speicheranschlüsse mit den beiliegenden Clipsen **(2)** .
- 5. Befestigen Sie die Solarladestation mit den vier Schrauben **(3)**.

### **5.6 Frontverkleidung abnehmen**

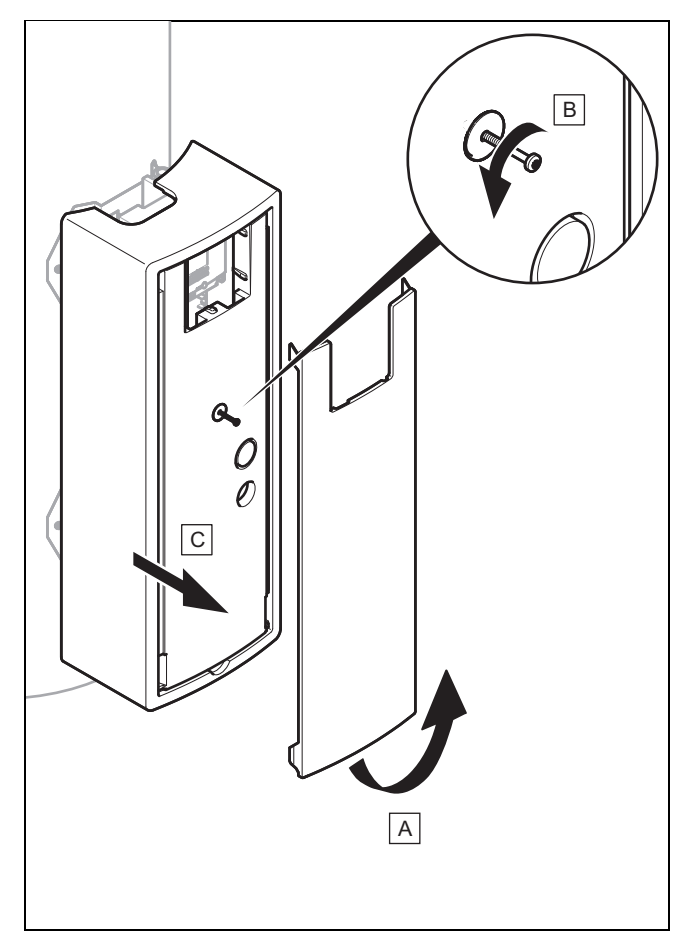

- 1. Greifen Sie in die Griffmulde am unteren Rand der weißen Blende (A).
- 2. Ziehen Sie den unteren Rand der Blende nach vorne und ziehen Sie die Blende nach oben ab (A).
- 3. Lösen Sie die Schraube (B) (nicht vollständig entfernen).
- 4. Ziehen Sie die Frontverkleidung nach vorne ab (C).

### **5.7 Hydraulikinstallation durchführen**

### **Vorsicht!**

## **Beschädigungsgefahr durch verschmutzte Leitungen!**

Fremdkörper wie Schweiß-/Lötrückstände, Dichtungsreste oder Schmutz in den Rohrleitungen können Schäden am Produkt verursachen.

▶ Spülen Sie die Rohrleitungen des Solarkreises vor der Installation gründlich durch.

▶ Stellen Sie sicher, dass nach dem Durchspülen kein Wasser im Solarkreis zurückbleibt.

### **Vorsicht!**

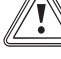

### **Beschädigungsgefahr durch Undichtigkeiten!**

Mechanische Spannungen an Anschlussleitungen können zu Undichtigkeiten und dadurch zu Schäden am Produkt führen.

- ▶ Vermeiden Sie mechanische Spannungen an Anschlussleitungen!
- ▶ Führen Sie die nachfolgend in diesem Kapitel beschriebenen Arbeiten nur als anerkannter Fachhandwerker durch.

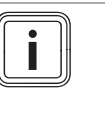

### **Hinweis**

Dichtungen aus gummiähnlichen Materialien können sich plastisch verformen und zu Druckverlusten führen. Wir empfehlen die Verwendung von Dichtungen aus pappähnlichem Fasermaterial.

### **5.7.1 Trinkwasserleitungen montieren**

Für den Anschluss der Trinkwasserleitungen an den Speicher bietet Vaillant verschiedene Verrohrungssätze als Zubehör für die Aufputz- oder Unterputzinstallation an.

Die bauseits zu stellende Verrohrung erfordert folgende Bauteile:

- Warmwasser-Thermostatmischer
- ggf. Warmwasser-Ausdehnungsgefäß
- ggf. Druckminderer in der Kaltwasserleitung
- ggf. Schwerkraftbremse im Heizkreis
- Wartungshähne
- ggf. Legionellenschutzpumpe

Der Warmwasser-Thermostatmischer sorgt dafür, dass das heiße Wasser aus dem Speicher mit kaltem Wasser auf eine gewünschte Maximaltemperatur zwischen 30 und 70 °C gemischt wird. Wenn Sie bei der Inbetriebnahme der Solaranlage der Warmwasser-Thermostatmischer auf die gewünschte Maximaltemperatur einstellen, dann wird diese Maximaltemperatur an den Warmwasserzapfstellen eingehalten.

- ▶ Beachten Sie bei der Montage der Anschlussleitungen die dem jeweiligen Zubehör beiliegenden Montageanleitung.
- ▶ Um einen wirksamen Verbrühschutz zu gewährleisten, stellen Sie den Thermostatmischer auf < 60 °C ein und kontrollieren Sie die Temperatur an einer Warmwasserzapfstelle.
- ▶ Beachten Sie, dass der höchste Einlasswasserdruck 1 MPa beträgt.

### **5.7.2 Abblaseleitung installieren**

1. Installieren Sie die Abblaseleitung mit stetiger Abwärtsneigung in frostfreier Umgebung.

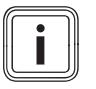

**Hinweis** Aus der Abblaseleitung kann zu jeder Zeit Wasser tropfen.

- 2. Stellen Sie sicher, dass Größe der Abblaseleitung der Größe des baumustergeprüften Sicherheitsventils entspricht.
- 3. Stellen Sie sicher, dass die Abblaseleitung höchstens zwei Bögen aufweist und maximal 2 m lang ist.
- 4. Stellen Sie sicher, dass die Abblaseleitung stets offen ist.
- 5. Bauen Sie die Abblaseleitung so ein, dass beim Abblasen erzeugtes warmes Wasser oder Dampf Personen nicht gefährden kann.
- 6. Betätigen Sie die Entleerungsvorrichtung des Sicherheitsventils regelmäßig, um Kalkablagerung zu entfernen und stellen Sie sicher, dass die Vorrichtung nicht blockiert ist.

### **5.7.3 Zirkulationsleitung anschließen (optional)**

Da durch eine Zirkulationsleitung Bereitschaftsenergieverbrauch entsteht, sollte sie nur bei weitverzweigtem Warmwassernetz angeschlossen werden. Wenn eine Zirkulationsleitung erforderlich ist, dann müssen Sie die Zirkulationspumpe nach der Heizungsanlagenverordnung mit einer Zeitschaltuhr ausrüsten.

▶ Schließen Sie ggf. die Zirkulationsleitung an den Speicher an.

Wenn ein Warmwasser-Thermostatmischer in einen vorhandenen Zirkulationsbereich eingebaut wird, ist der Verbrühschutz nicht gewährleistet.

▶ Installieren Sie den Warmwasser-Thermostatmischer hinter dem Zirkulationsbereich.

### **5.7.4 Abblaseleitung an der Sicherheitsgruppe anschließen**

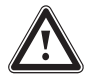

### **Warnung!**

## **Personenschäden und Sachschäden durch unsachgemäße Installation!**

Aus der Abblaseleitung an der Sicherheitsgruppe austretende Solarflüssigkeit kann schwere Verbrühungen verursachen.

- ▶ Installieren Sie die Abblaseleitung an der Sicherheitsgruppe so, dass niemand gefährdet ist.
- ▶ Führen Sie eine temperaturfeste Abblaseleitung mit Gefälle zu einem für Solarflüssigkeit geeigneten Auffangbehälter.
- ▶ Stellen Sie den Auffangbehälter kippsicher auf.
- ▶ Verlegen Sie die Abblaseleitung so, dass keine Flüssigkeit in der Abblaseleitung verbleiben kann.

▶ Achten Sie darauf, dass der Auffangbehälter beobachtbar ist!

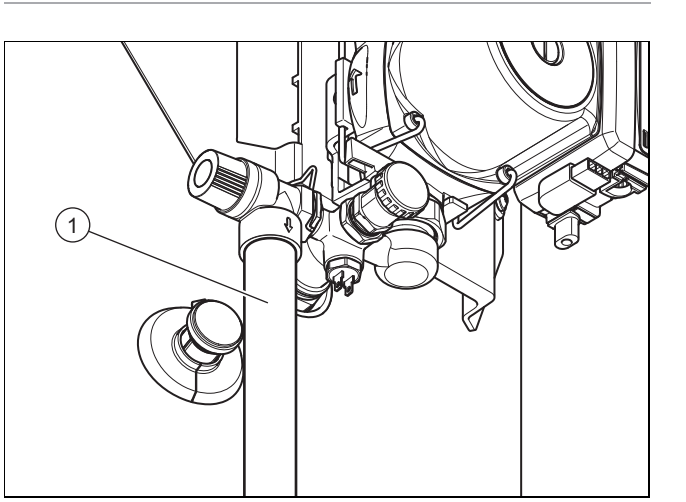

▶ Montieren Sie die Abblaseleitung **(1)** wie dargestellt.

### **5.7.5 Solarkreis anschließen**

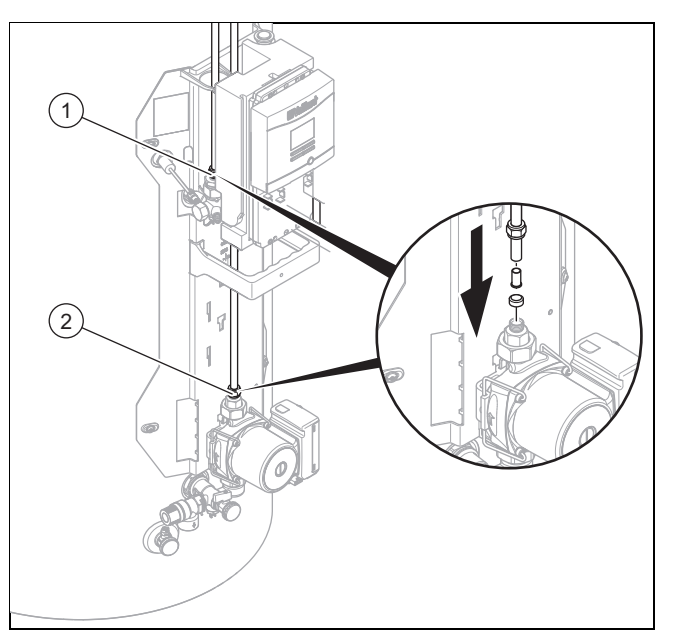

▶ Montieren Sie den Vorlauf **(1)** und den Rücklauf **(2)** wie dargestellt.

### **5.8 Elektroinstallation durchführen**

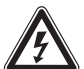

### **Gefahr! Lebensgefahr durch Stromschlag!**

An den Netzanschlussklemmen L und N liegt immer Dauerspannung an!

▶ Trennen Sie vor Beginn der Arbeiten das Produkt vom Stromnetz, indem Sie das Produkt über eine allpolige Trennvorrichtung mit mindestens 3 mm Kontaktöffnung (z. B. Sicherungen oder Leistungsschalter) spannungsfrei schalten.

## **Gefahr!**

### **Lebensgefahr durch Stromschlag bei unsachgemäßem elektrischen Anschluss!**

Ein unsachgemäß ausgeführter elektrischer Anschluss kann die Betriebssicherheit des Produkts beeinträchtigen und zu Personenund Sachschäden führen.

Die elektrische Installation muss von einem anerkannten Fachhandwerker durchgeführt werden, der für die Einhaltung der bestehenden Normen und Richtlinien verantwortlich ist.

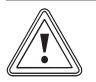

### **Vorsicht!**

### **Beschädigungsgefahr der elektrischen Leitungen durch hohe Temperaturen!**

Die elektrischen Leitungen können durch die hohen Temperaturen der von Solarflüssigkeit durchströmten Kupferrohre beschädigt werden.

- ▶ Stellen Sie sicher, dass die elektrischen Leitungen nicht an den von Solarflüssigkeit durchströmten Rohren anliegen.
- ▶ Beachten Sie bei der elektrischen Installation des Produkts die Technischen Anschlussbedingungen für den Anschluss an das Niederspannungsnetz der Versorgungsnetzbetreiber.

### **5.8.1 Legionellenschutzpumpe oder Bypass-Umschaltventil anschließen**

### **Vorarbeit**

▶ Nehmen Sie die Frontverkleidung ab. (→ Seite 10)

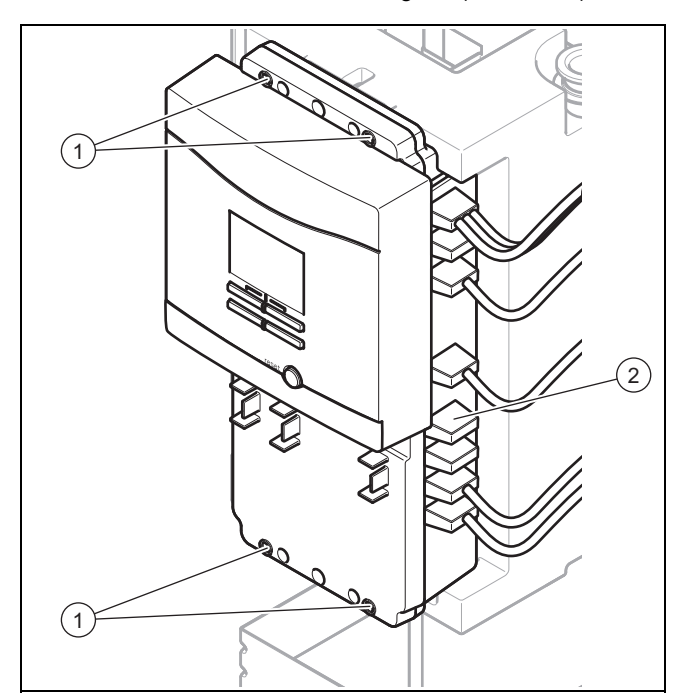

- 1. Lösen Sie die vier Schrauben **(1)**.
- 2. Öffnen Sie das Reglergehäuse.

3. Entfernen Sie den Blindstopfen **(2)**.

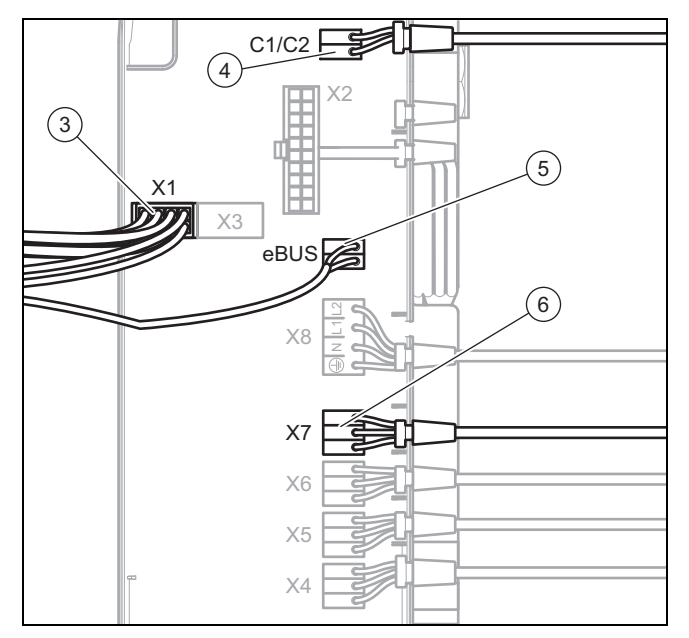

4. Führen Sie das Anschlusskabel der Legionellenschutzpumpe oder des Bypass-Umschaltventils mit der Kabeltülle durch die Öffnung im Reglergehäuse.

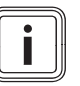

### **Hinweis**

Für eine einfachere Handhabung können Sie das Display komplett abnehmen, indem Sie die Stecker von den Buchsen X1 **(3)** und eBUS **(5)** abziehen. Beachten Sie dabei Maßnahmen gegen elektrostatische Entladung (ESD).

- 5. Stecken Sie den Stecker des Anschlusskabels in die Buchse X7 **(6)** im Solarregler.
- 6. Stecken Sie ggf. den Stecker des Displays in die Buchse X1 **(3)**.
- 7. Stecken Sie ggf. den Stecker des eBUS in die Buchse eBUS **(5)**.
- 8. Stecken Sie ggf. den Stecker des Verbindungskabels für die Wärmeanforderung an ein Heizgerät an die Buchse C1/C2 **(4)**.
	- Die Wärmeanforderung wird über den Fühler T7 gestellt.
- 9. Schließen Sie das Reglergehäuse.
- 10. Ziehen Sie die Schrauben **(1)** fest.
- 11. Fixieren Sie das Anschlusskabel. Achten Sie darauf, dass das Anschlusskabel nicht an von Solarflüssigkeit durchströmten Rohren anliegt.
- 12. Stellen Sie bei der Inbetriebnahme die verwendete Systemkomponente im Multifunktionsausgang (→ Seite 17) ein.

### **5.8.2 Kollektortemperaturfühler, Speichertemperaturfühler und Systemregler anschließen**

### **Vorarbeit**

- 1. Nehmen Sie die Frontverkleidung ab. (→ Seite 10)
- 2. Öffnen Sie den schmalen Riegel unterhalb des Entstörknopfs am Solarregler.
- 3. Installieren Sie den Kollektortemperaturfühler in den zuletzt durchströmten Kollektor oder bei einer Teilverschattung in einen nicht verschatteten Kollektor.

**Bedingungen**: Bivalenter Speicher mit C1/C2-Verbindungskabel

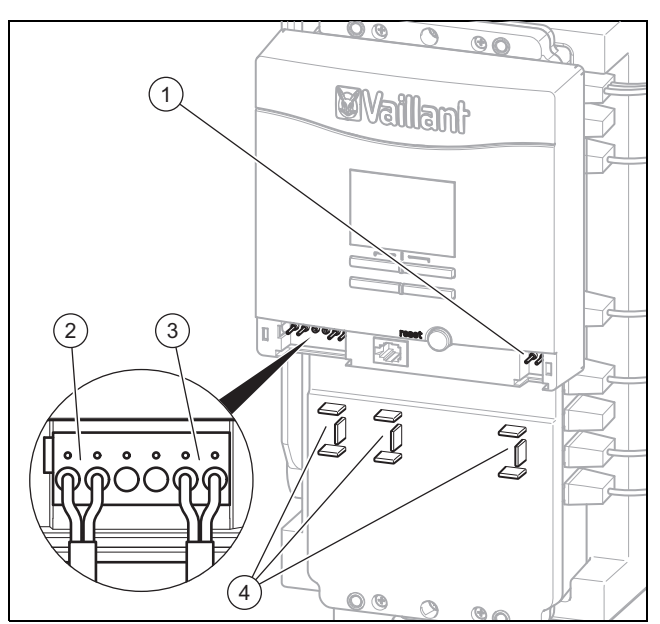

- Installieren Sie den Speichertemperaturfühler (optional) in der Tauchhülse des Speichers.
- ▶ Verlegen Sie die Anschlussleitungen des Kollektortemperaturfühlers und des Speichertemperaturfühlers (optional) durch die Kabeldurchführung.
- ▶ Führen Sie die Anschlussleitung des Kollektortemperaturfühlers durch eine der Zugentlastungen **(4)**.
- ▶ Klemmen Sie die Anschlussleitung des Kollektortemperaturfühlers an den Klemmen **(2)** an.
- ▶ Führen Sie die Anschlussleitung des Speichertemperaturfühlers (optional) durch eine der Zugentlastungen **(4)**.
- ▶ Klemmen Sie die Anschlussleitung des Speichertemperaturfühlers (optional) an den Klemmen **(3)** an.

**Bedingungen**: Bivalenter Speicher mit eBUS-Leitung

- ▶ Schließen Sie den Speichertemperaturfühler am Heizgerät an.
- ▶ Verlegen Sie die Anschlussleitungen des Kollektortemperaturfühlers und die eBUS-Leitung des Systemreglers durch die Kabeldurchführung.
- ▶ Führen Sie die Anschlussleitung des Kollektortemperaturfühlers durch eine der Zugentlastungen **(4)**.
- ▶ Klemmen Sie die Anschlussleitung des Kollektortemperaturfühlers an den Klemmen **(2)** an.
- ▶ Führen Sie die eBUS-Leitung des Systemreglers durch eine der Zugentlastungen **(4)**.
- ▶ Klemmen Sie die eBUS-Leitung des Systemreglers an den Klemmen **(1)** an.

**Bedingungen**: Monovalenter Speicher mit Bypassventil

- ▶ Installieren Sie den Speichertemperaturfühler am Warmwasservorlauf.
- ▶ Verlegen Sie die Anschlussleitungen des Kollektortemperaturfühlers und des Speichertemperaturfühlers durch die Kabeldurchführung.
- ▶ Führen Sie die Anschlussleitung des Kollektortemperaturfühlers durch eine der Zugentlastungen **(4)**.
- ▶ Klemmen Sie die Anschlussleitung des Kollektortemperaturfühlers an den Klemmen **(2)** an.
- Führen Sie die Anschlussleitung des Speichertemperaturfühlers durch eine der Zugentlastungen **(4)**.
- ▶ Klemmen Sie die Anschlussleitung des Speichertemperaturfühlers an den Klemmen **(3)** an.

### **5.8.3 Netzanschlussleitung verlegen**

### **Vorsicht!**

### **Beschädigungsgefahr durch falsche Anschlussspannung!**

▶ Stellen Sie sicher, dass die Nennspannung des Netzes 220-240 V beträgt.

### **Hinweis**

Wenn impulsartige Fehlerströme infolge von kurzzeitigen Netzüberspannungen und ungleichmäßiger Phasenbelastung bei Einschaltvorgängen auftreten, dann empfehlen wir pulsstromsensitive FI-Schutzschalter vom Typ A oder allstromsensitive FI-Schutzschalter vom Typ B in kurzzeitverzögerter Ausführung (VSK).

1. Schließen Sie das Produkt über das mitgelieferte Netzanschlusskabel des Produkts an einen Festanschluss und eine allpolige Trennvorrichtung mit mindestens 3 mm Kontaktöffnung (z. B. Sicherungen oder Leistungsschalter) an.

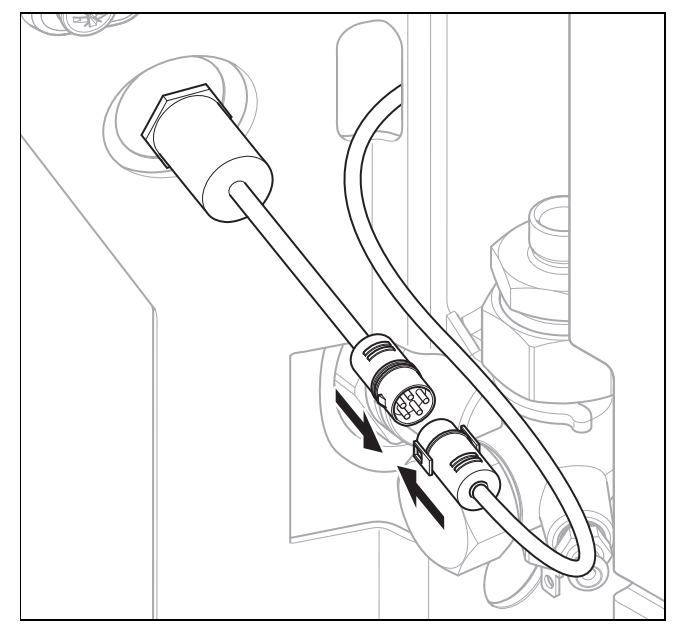

2. Beachten Sie, dass der am Speicher montierte Temperaturbegrenzer direkt in die Phase der Netzanschlussleitung eingebunden ist. Schalten Sie daher

# **6 Inbetriebnahme**

das Produkt spannungslos und verbinden Sie den Anschlussstecker des Produkts mit dem Anschlussstecker des werkseitig vormontierten Temperaturbegrenzers. Andernfalls ist das Produkt nicht ausreichend an das Stromnetz angeschlossen.

3. Stellen Sie beim Herstellen der Steckverbindung sicher, dass die äußeren Flügel der weiblichen Buchse in die Nasen des männlichen Steckers greifen.

### **5.9 Installation abschließen**

### **5.9.1 Elektroinstallation prüfen**

▶ Kontrollieren Sie nach Abschluss der Elektroinstallation die hergestellten Anschlüsse auf festen Sitz und ausreichende Isolierung.

### **5.9.2 Frontverkleidung montieren**

- 1. Setzen Sie die Frontverkleidung von vorne bis zum Anschlag auf.
- 2. Achten Sie darauf, dass keine Kabel eingeklemmt werden oder mit heißen Bauteilen in Berührung kommen und dass der Solarregler in der Öffnung arretiert ist.
- 3. Sichern Sie die Frontverkleidung mit der Schraube.
- 4. Montieren Sie die Blende.

# **6 Inbetriebnahme**

Um das Produkt in Betrieb zu nehmen, müssen Sie den Speicher, den Solarkreis und ggf. den Heizkreis befüllen, die Anlage auf Dichtheit prüfen, den Installationsassistenten durchlaufen und ggf. Einstellungen an anderen Systemkomponenten (z. B. am Systemregler) vornehmen.

### **6.1 Heizwasser/Füll- und Ergänzungswasser prüfen und aufbereiten**

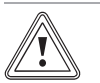

### **Vorsicht!**

### **Risiko eines Sachschadens durch minderwertiges Heizwasser**

- ▶ Sorgen Sie für Heizwasser von ausreichender Qualität.
- ▶ Bevor Sie die Anlage befüllen oder nachfüllen, überprüfen Sie die Qualität des Heizwassers.

### **Qualität des Heizwassers überprüfen**

- ▶ Entnehmen Sie ein wenig Wasser aus dem Heizkreis.
- ▶ Prüfen Sie das Aussehen des Heizwassers.
- ▶ Wenn Sie sedimentierende Stoffe feststellen, dann müssen Sie die Anlage abschlammen.
- ▶ Kontrollieren Sie mit einem Magnetstab, ob Magnetit (Eisenoxid) vorhanden ist.
- ▶ Wenn Sie Magnetit feststellen, dann reinigen Sie die Anlage und treffen Sie geeignete Maßnahmen zum Korrosionsschutz. Oder bauen Sie einen Magnetfilter ein.
- ▶ Kontrollieren Sie den pH-Wert des entnommenen Wassers bei 25 °C.
- Bei Werten unter 6,5 oder über 8,5 reinigen Sie die Anlage und bereiten Sie das Heizwasser auf.

▶ Stellen Sie sicher, dass kein Sauerstoff ins Heizwasser dringen kann.

### **Füll- und Ergänzungswasser prüfen**

▶ Messen Sie die Härte des Füll- und Ergänzungswassers, bevor Sie die Anlage befüllen.

### **Füll- und Ergänzungswasser aufbereiten**

▶ Beachten Sie zur Aufbereitung des Füll- und Ergänzungswassers die geltenden nationalen Vorschriften und technischen Regeln.

### **Gültigkeit:** Deutschland

▶ Beachten Sie insb. VDI-Richtlinie 2035, Blatt 1 und 2.

Sofern nationale Vorschriften und technische Regeln keine höheren Anforderungen stellen, gilt:

Sie müssen das Heizwasser aufbereiten,

- wenn die gesamte Füll- und Ergänzungswassermenge während der Nutzungsdauer der Anlage das Dreifache des Nennvolumens der Heizungsanlage überschreitet oder
- wenn die in der nachfolgenden Tabelle genannten Richtwerte nicht eingehalten werden oder
- wenn der pH-Wert des Heizwassers unter 6,5 oder über 8,5 liegt.

**Gültigkeit:** Belgien ODER Deutschland

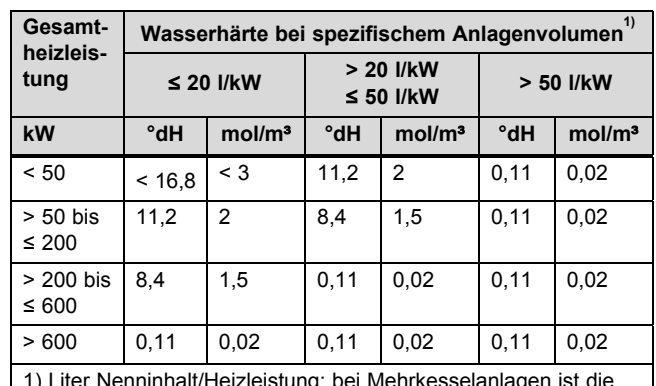

1) Liter Nenninhalt/Heizleistung; bei Mehrkesselanlagen ist die kleinste Einzel-Heizleistung einzusetzen.

## **Vorsicht!**

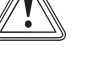

### **Aluminiumkorrosion und daraus folgende Undichtigkeiten durch ungeeignetes Heizwasser!**

Anders als z. B. Stahl, Grauguss oder Kupfer reagiert Aluminium auf alkalisiertes Heizwasser (pH-Wert > 8,5) mit erheblicher Korrosion.

▶ Stellen Sie bei Aluminium sicher, dass der pH-Wert des Heizwassers zwischen 6,5 und maximal 8,5 liegt.

### **Gültigkeit:** Belgien ODER Deutschland

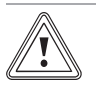

## **Vorsicht!**

**Risiko eines Sachschadens durch Anreicherung des Heizwassers mit ungeeigneten Zusatzstoffen!**

Ungeeignete Zusatzstoffe können zu Veränderungen an Bauteilen, Geräuschen im Heizbetrieb und evtl. zu weiteren Folgeschäden führen.

▶ Verwenden Sie keine ungeeigneten Frostund Korrosionsschutzmittel, Biozide und Dichtmittel.

Bei ordnungsgemäßer Verwendung folgender Zusatzstoffe wurden an unseren Produkten bislang keine Unverträglichkeiten festgestellt.

▶ Befolgen Sie bei der Verwendung unbedingt die Anleitungen des Herstellers des Zusatzstoffs.

Für die Verträglichkeit jedweder Zusatzstoffe im übrigen Heizungssystem und deren Wirksamkeit übernehmen wir keine Haftung.

### **Zusatzstoffe für Reinigungsmaßnahmen (anschließendes Ausspülen erforderlich)**

- Fernox F3
- Sentinel X 300
- Sentinel X 400

### **Zusatzstoffe zum dauerhaften Verbleib in der Anlage**

- Fernox F1
- Fernox F<sub>2</sub>
- Sentinel X 100
- Sentinel X 200

### **Zusatzstoffe zum Frostschutz zum dauerhaften Verbleib in der Anlage**

- Fernox Antifreeze Alphi 11
- Sentinel X 500
- Wenn Sie die o. g. Zusatzstoffe eingesetzt haben, dann informieren Sie den Betreiber über die notwendigen Maßnahmen.
- ▶ Informieren Sie den Betreiber über die notwendigen Verhaltensweisen zum Frostschutz.

### **6.2 Anlage befüllen und entlüften**

- 1. Schalten Sie das Produkt über eine allpolige Trennvorrichtung mit mindestens 3 mm Kontaktöffnung (z. B. Sicherungen oder Leistungsschalter) spannungsfrei.
- 2. Nehmen Sie die Frontverkleidung ab. (→ Seite 10)

### **6.2.1 Absperreinrichtungen öffnen**

▶ Öffnen Sie alle ggf. bauseits vorhandenen Absperreinrichtungen.

### **6.2.2 Speicher befüllen und entlüften**

- 1. Überzeugen Sie sich davon, dass das Entleerungsventil am Speicher geschlossen ist.
- 2. Öffnen Sie dann die Absperreinrichtung in der Kaltwasserleitung.
- 3. Öffnen Sie eine Warmwasser-Zapfstelle und lassen Sie die Luft aus der Leitung so lange entweichen, bis das Wasser blasenfrei austritt.

### **6.2.3 Heizkreis befüllen**

▶ Befüllen Sie den Heizkreis über den Füll- und Entleerungsanschluss, → Installations- und Wartungsanleitung des Heizgeräts.

### **6.2.4 Solarkreis befüllen**

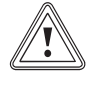

### **Vorsicht! Beschädigungsgefahr durch ungeeignete Solarflüssigkeit!**

Die Verwendung von ungeeigneter Solarflüssigkeit kann zu Funktionsstörungen und zu Schäden am Solarsystem führen.

▶ Füllen Sie ausschließlich Vaillant Solarflüssigkeit ein.

### **Hinweis**

Für einfaches Auffüllen von Solarflüssigkeit verwenden Sie das Befüllset.

# **6 Inbetriebnahme**

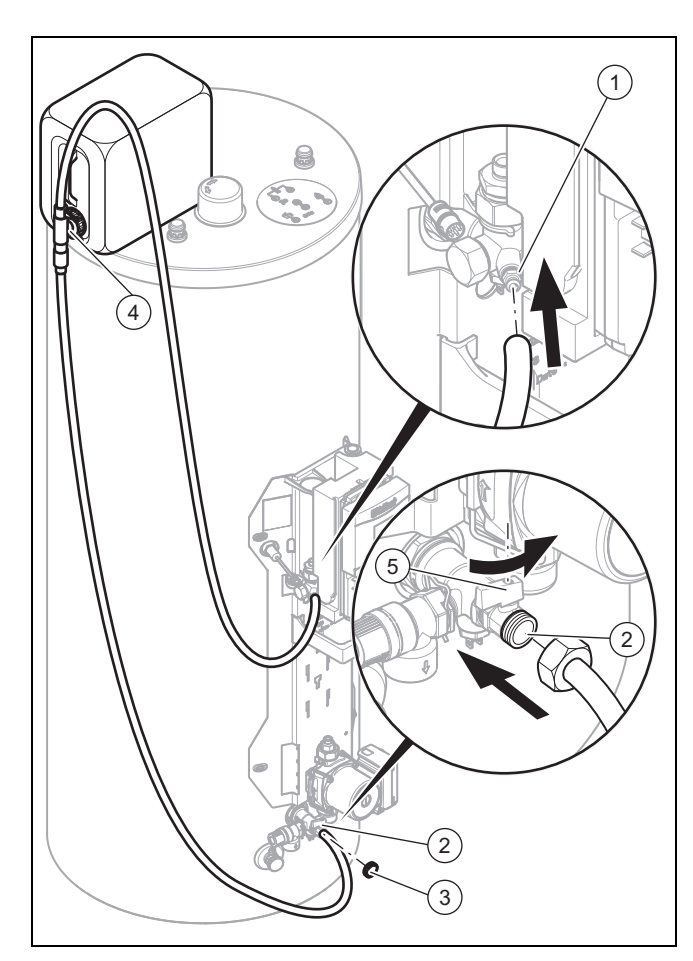

- 1. Schrauben Sie das Befüllset auf den Kanister mit der Solarflüssigkeit.
- 2. Verbinden Sie ggf. weiteres Zubehör mit der Solarstation, bevor Sie die nachfolgenden Schritte ausführen.
- 3. Stellen Sie sicher, dass der Hahn am Kanister mit der Solarflüssigkeit zunächst geschlossen ist.
- 4. Legen Sie den Kanister mit der Solarflüssigkeit so ab, dass der Kanister oberhalb des Entlüftungsventils **(1)** platziert ist (z. B. auf den Speicher).
- 5. Schließen Sie den dünneren Schlauch am Entlüftungsventil **(1)** an.
- 6. Öffnen Sie das Entlüftungsventil.
- 7. Entfernen Sie die Kappe **(3)** am Füllanschluss **(2)**. Stellen Sie dabei sicher, dass der Füllhahn **(5)** zunächst geschlossen ist.
- 8. Schließen Sie den dickeren Schlauch am Füllanschluss an.
- 9. Achten Sie darauf, dass beide Schläuche frei von Knicken und Schwanenhälsen sind.
- 10. Öffnen Sie den Hahn des Befüllsets **(4)**.
- 11. Warten Sie, bis der dickere Schlauch bis ca. 5 10 cm unterhalb des Anschlusses am Kanister gefüllt ist.
- 12. Öffnen Sie den Füllhahn **(5)**.
- 13. Füllen Sie den Solarkreis solange mit Solarflüssigkeit, bis Sie in dem dünneren Schlauch sehen, dass der Füllstand höher als die Rohrschlange im Speicher ist.
- 14. Schließen Sie den Füllhahn **(5)**.
- 15. Schließen Sie das Entlüftungsventil **(1)**.
- 16. Stellen Sie den Kanister auf den Boden.
- 17. Entfernen Sie die Schläuche, indem Sie sie mit den Fingern zudrücken und vom Füllanschluss **(2)** bzw. Entlüftungsventil **(1)** abziehen.
- 18. Lassen Sie die restliche Solarflüssigkeit zurück in den Kanister laufen.
- 19. Schließen Sie den Hahn des Befüllsets.
- 20. Befestigen Sie die Kappe auf dem Füllanschluss.

### **6.3 Installationsassistent durchlaufen**

Wenn Sie die Stromzufuhr zum Produkt zum ersten Mal einschalten, dann startet der Installationsassistent. Er bietet einfachen Zugriff auf die wichtigsten Prüfprogramme und Konfigurationseinstellungen bei der Installation des Produkts. Der Installationsassistent wird bei jedem Einschalten angezeigt, bis Sie ihn einmal erfolgreich abgeschlossen haben.

Sie müssen den Start des Installationsassistenten bestätigen. Nach der Bestätigung blockiert das Produkt alle Wärmeanforderungen. Dieser Zustand bleibt bis zur Beendigung bzw. zum Abbruch des Installationsassistenten bestehen.

Wenn Sie den Start des Installationsassistenten nicht bestätigen, dann wird der Installationsassistent 15 Minuten nach dem Einschalten geschlossen und die Grundanzeige erscheint. Beim nächsten Einschalten des Produkts startet der Installationsassistent erneut.

Schalten Sie die Stromzufuhr zum Produkt ein.

### **6.3.1 Sprache einstellen**

- 1. Stellen Sie mit  $\Box$  oder  $\Box$  die gewünschte Sprache ein.
- 2. Drücken Sie , um die eingestellte Sprache zu bestätigen.
- 3. Drücken Sie noch einmal , um die eingestellte Sprache ein zweites Mal zu bestätigen und eine versehentliche Änderung zu vermeiden.

### **6.3.2 Datum einstellen**

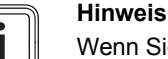

Wenn Sie einen Systemregler angeschlossen haben, dann können Sie das Datum nur an dem Systemregler einstellen.

- 1. Stellen Sie mit  $\Box$  oder  $\Box$  gewünschte Jahr ein.
- 2. Bestätigen Sie das eingestellte Jahr mit  $\square$ .
- 3. Stellen Sie mit  $\Box$  oder  $\boxplus$  den gewünschten Monat ein.
- 4. Bestätigen Sie den eingestellten Monat mit  $\square$ .
- 5. Stellen Sie mit  $\bigcirc$  oder  $\bigcirc$  den gewünschten Tag ein.
- 6. Bestätigen Sie den eingestellten Tag mit  $\square$ .

# **6.3.3 Uhrzeit einstellen Hinweis**

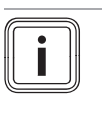

Wenn Sie einen Systemregler angeschlossen haben, dann können Sie die Uhrzeit nur an dem Systemregler einstellen.

- 1. Stellen Sie mit  $\Box$  oder  $\Box$  die gewünschte Stunde ein.
- 2. Bestätigen Sie die eingestellte Stunde mit  $\square$ .
- 3. Stellen Sie mit  $\bigcirc$  oder  $\bigcirc$  die gewünschte Minute ein.
- 4. Bestätigen Sie die eingestellte Minute mit  $\square$ .

### **6.3.4 Elektroheizstab einstellen**

- 1. Stellen Sie mit  $\bigcirc$  oder  $\bigcirc$  ein, ob ein Elektroheizstab vorhanden ist.
- 2. Bestätigen Sie die Einstellung mit  $\square$ .
	- ◁ Sie können den Elektroheizstab über das Menü **Temperatur Wasser** deaktivieren (→ Seite 19).

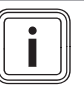

# **Hinweis**

Wenn ein Elektroheizstab installiert ist, dann muss er im Menü eingestellt werden.

### **6.3.5 Kollektoranzahl einstellen**

**Hinweis**

Je nach Anzahl der angeschlossenen Kollektoren wählt der Solarregler die Befüllzeit.

- 1. Stellen Sie mit □ oder **+** die Anzahl der Kollektoren ein.
- 2. Bestätigen Sie die Einstellung mit ...

### **6.3.6 Multifunktionsausgang einstellen**

- 1. Wählen Sie mit  $\Box$  oder  $\Box$  die Funktion des Mehrfachausgangs aus.
	- n.angeschl. (Werkseinstellung): Multifunktionsausgang ausgeschaltet
	- LEG: Wählen Sie diese Funktion bei Verwendung einer Legionellenschutzpumpe. Die Legionellenschutzpumpe wird vom Solarmodul angesteuert, wenn das Legionellenprogramm aktiv ist.
	- BYP: Wählen Sie diese Funktion, um zu verhindern, dass zu hohe Temperaturen in das Heizgerät gelangen. Hierzu muss der Fühler T7 vorhanden und ein Ventil am Bypassausgang angeschlossen sein. Das Ventil wird geschaltet, wenn der am Fühler T7 gemessene Wert einen zuvor eingestellten Grenzewert überschreitet.
- 2. Bestätigen Sie die Einstellung mit ...

### **6.3.7 Befüllen des Solarsystems testen**

Bei jedem erneuten Start des Solarsystems muss die Solarpumpe eine Zeit lang mit hoher Leistung laufen, bis die Solarleitung zum Kollektorfeld und das Kollektorfeld mit Solarflüssigkeit gefüllt ist und die Solarflüssigkeit zur Solarladestation zurückfließt (Befüllphase).

Nach der durch die Anlagengröße vorgegebenen Befüllzeit reduziert der Solarregler die Drehzahl der Solarpumpe auf ein für die weitere Betriebsphase notwendiges, geringeres Niveau.

Die Länge der Befüllphase (Befüllzeit) ist abhängig von der Anzahl der angeschlossenen Kollektoren. Voreingestellt ist eine Befüllzeit von 60 Sekunden plus weiteren 20 Sekunden pro Kollektor.

Die Befüllzeit ist aber auch abhängig von Leitungsquerschnitten, der Anzahl von Bögen und der senkrechten Höhe zwischen dem höchsten und dem tiefsten Punkt der Solaranlage. Deshalb müssen Sie die Befüllzeit ggf. korrigieren. Die Befüllzeit können Sie zwischen 10 Sekunden und 10 Minuten einstellen.

- Starten Sie die Befüllphase mit  $\square$ .
- Während die Solarpumpe läuft, beobachten Sie, ob Solarflüssigkeit in den Speicher zurückläuft.

Wenn die Solarpumpe wieder stillsteht, zeigt das Display "Test OK".

- Wenn Sie keinen Rückfluss im Speicher beobachtet haben, dann drücken Sie  $\Box$
- Stellen Sie eine längere Befüllzeit ein.
- Warten Sie, bis die gesamte Solarflüssigkeit wieder in den Speicher geflossen ist.
- Starten Sie die Befüllphase erneut mit  $\square$ .
- Wiederholen Sie die Befüllschleife solange, bis Sie einen Rückfluss in den Speicher erkennen.

### **6.3.8 Befüllzeitkorrektur einstellen**

- 1. Stellen Sie mit  $\Box$  oder  $\Box$  die Befüllzeitkorrektur ein.
- 2. Bestätigen Sie die Einstellung mit  $\square$ .

### **6.3.9 Kontaktdaten einstellen**

- 1. Stellen Sie mit  $\Box$ ,  $\Box$ ,  $\Box$  und  $\Box$  Ihre Telefonnummer ein.
- 2. Bestätigen Sie die Änderung mit  $\square$ .

### **6.3.10 Installationsassistent abschließen**

▶ Drücken Sie zum Abschließen des Installationsassistenten  $\square$ .

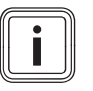

### **Hinweis**

Wenn Sie den Installationsassistenten erfolgreich durchlaufen und bestätigt haben, dann startet er beim nächsten Einschalten nicht mehr automatisch.

### **Hinweis**

Sie können alle gemachten Einstellungen später im Menüpunkt **Konfiguration** ansehen und dort auch ändern.

### **6.4 Druckausgleich vornehmen**

### **Vorsicht!**

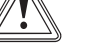

### **Beschädigungsgefahr durch falsch oder nicht durchgeführten Druckausgleich!**

Das Nichtbelüften oder das Belüften zu einem anderen Zeitpunkt als angegeben, kann zu Schäden am Solarsystem führen. Vaillant übernimmt in diesem Fall keine Gewähr für die Funktion des Solarsystems.

▶ Stellen Sie sicher, dass Sie den Druckausgleich wie hier beschrieben durchführen, insbesondere auch zum angegebenen Zeitpunkt.

Die Luft, die sich in den Kollektoren befindet, heizt sich während der Installation der gesamten Solaranlage auf. Die Dichte der Luft in den Kollektoren sinkt.

# **6 Inbetriebnahme**

Beim erstmaligen Starten des Solarsystems verlässt die heiße Luft die Kollektoren und strömt in die wesentlich kühlere Rohrschlange des Speichers, wo sie sich abkühlt. Dadurch entsteht ein Unterdruck im System.

Da ein Unterdruck im Solarsystem zu Pumpengeräuschen führen kann und die Leistung und Lebensdauer der Solarpumpen beeinträchtigt, müssen Sie bei der Erstinbetriebnahme einen Druckausgleich vornehmen.

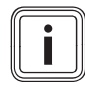

## **Hinweis**

Nachdem Sie den Druckausgleich einmal vorgenommen haben, ist eine Wiederholung nicht erforderlich, solange Sie das Solarsystem nicht öffnen.

## **Gefahr!**

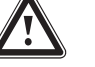

# **Personenschäden durch unsachgemäßen Druckausgleich!**

Aus dem Entlüftungsventil austretende Solarflüssigkeit oder heißer Dampf können schwere Verbrühungen verursachen.

▶ Befolgen Sie beim Druckausgleich unbedingt die folgende Beschreibung.

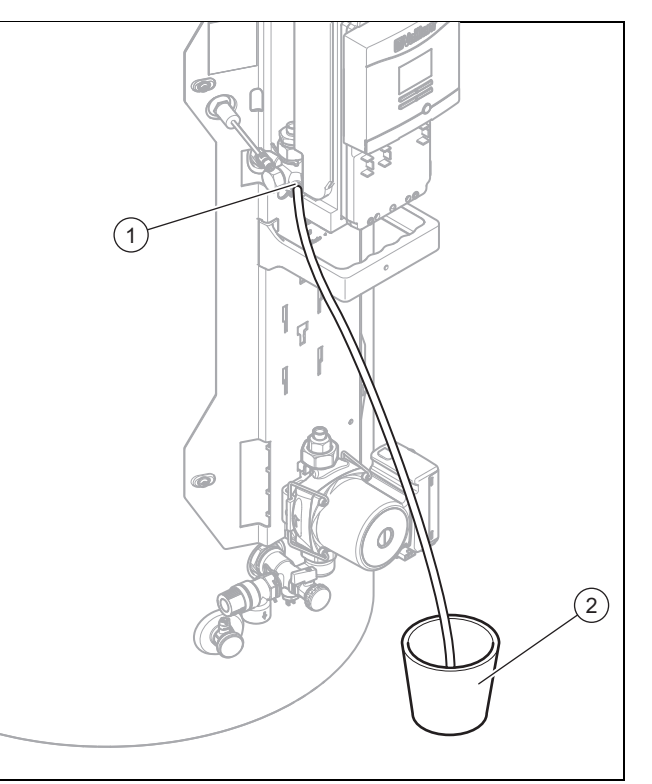

- ▶ Nehmen Sie den Druckausgleich direkt nach Abschließen des Installationsassistenten vor und ggf. ein weiteres Mal am selben Abend, wenn sich die Solaranlage abgekühlt hat.
- ▶ Schließen Sie einen bis zum Fußboden reichenden Schlauch am Entlüftungsventil **(1)** an.
- Führen Sie das Schlauchende in einen für Solarflüssigkeit geeigneten Auffangbehälter **(2)**. Halten Sie den Schlauch so in den Auffangbehälter, dass Luft in ihn einströmen kann.
- ▶ Damit Sie gegen evtl. austretenden heißen Dampf und Solarflüssigkeit geschützt sind, tauchen Sie das Schlauchende nicht in die Solarflüssigkeit.
- ▶ Starten Sie das Prüfprogramm **Solarkreisbefüllung testen**.
	- **Menü** → **Fachhandwerkerebene** → **Testmenü** → **Prüfprogramme** → **Solarkreisbefüllung testen**

Bei der Erstinbetriebnahme der Anlage kann sich Luft in/vor den Solarpumpen befinden. Um die Luft zu verdrängen, müssen Sie evtl. die Solarpumpen mehrmals stoppen und neu starten. Bei laufenden Solarpumpen kann es dabei zu Geräuschen und Vibrationen kommen, die aber unbedenklich sind.

- ▶ Warten Sie während des Füllmodus (laufende Solarpumpe) 2 Min. lang.
- ▶ Öffnen Sie bei weiterhin laufender Solarpumpe vorsichtig das Entlüftungsventil.
	- ◁ Möglicherweise tritt etwas Solarflüssigkeit unter Druck aus dem Schlauch aus.
	- ◁ Anschließend wird hörbar Luft in das Solarsystem gesogen.
- ▶ Wenn nach wenigen Sekunden keine Luft mehr eingesogen wird, dann schließen Sie das Entlüftungsventil.
- ▶ Stoppen Sie das Prüfprogramm **Solarkreisbefüllung testen**.
- ▶ Nehmen Sie den Schlauch vom Entlüftungsventil ab.

### **6.5 Testmenü**

Zusätzlich zum Installationsassistenten können Sie zur Inbetriebnahme, Wartung und Störungsbehebung auch das Testmenü aufrufen.

### **Menü** → **Fachhandwerkerebene** → **Testmenü**

Dort finden Sie **Statistiken**, **Prüfprogrammen** und den **Sensor-/Aktortest**.

### **6.5.1 Statistiken**

### **Menü** → **Fachhandwerkerebene** → **Testmenü** → **Statistiken**

Hier können Sie die Betriebsstunden anzeigen lassen für:

- Solarpumpe
- Solarpumpe 2 (sofern vorhanden)

### **6.5.2 Prüfprogramme**

**Menü** → **Fachhandwerkerebene** → **Testmenü** → **Prüfprogramme**

Es gibt folgendes Prüfprogramm:

- Solarkreisbefüllung testen
- Elektroheizer testen

### **6.5.3 Sensor-/Aktortest**

### **Menü** → **Fachhandwerkerebene** → **Testmenü** → **Sensor- /Aktortest**

Hier können Sie die aktuellen Werte folgender Sensoren ablesen:

- Temperatursensor T1
- Kollektortemperaturfühler T5
- Speichertemperaturfühler T7 (sofern vorhanden)
- Solarpumpe
- Solarpumpe 2 (sofern vorhanden)
- LEG/BYP
- 3-Wege-Ventil
- Durchfluss Solarkreis

Mit der Auswahltaste aktivieren Sie die folgenden Aktoren. Anschließend können Sie mit der Plus- und der Min-Taste die Leistung der Pumpen oder die Durchflussrichtung des Umschaltventils im Speicher ändern.

Außerdem können Sie sich den **Durchfluss Solarkreis** anzeigen lassen. Der Wert wird aus der Pumpenleistung und drehzahl errechnet.

### **6.6 Konfiguration**

Über das Menü **Konfiguration** können Sie die Einstellungen, die Sie über den Installationsassistenten vorgenommen haben, nachträglich ändern.

**Hinweis**

Um Beschädigungen am Elektroheizer zu vermeiden, können Sie den Elektroheizer nicht separat aktivieren, sondern ausschließlich über ein Testprogramm starten.

- **Sprache**
- Kontaktdaten
- Datum
- Uhrzeit
- Sommer-/Winterzeit
- Kollektoranzahl
- Elektroheizer vorhanden
- Multifunktionsausgang

Zusätzlich können Sie Folgendes einstellen oder ablesen:

- Befüllzeitkorrektur
- **Betriebsart**
- Solltemperatur Warmwasser
- Maximale Speichertemperatur
- **Einschaltdifferenz**
- eBUS Regel
- **Befüllleistung**
- 4x Zeitfenster (Montag–Freitag 1, Montag–Freitag 2, Samstag–Sonntag 1, Samstag–Sonntag 2)
- Legionellenschutzfunktion
- Umschalttemperatur für Multifunktionsausgang (nur angezeigt wenn Multifunktionsrelais auf BYP gestellt ist)
- Startdifferenztemperatur für Solarladung
- Stopdifferenztemperatur für Solarladung
- Starttemperatur für Frostschutz
- Stoptemperatur für Frostschutz
- Software Version

### **6.6.1 Befüllzeitkorrektur**

### **Menü** → **Fachhandwerkerebene** → **Konfiguration** → **Befüllzeitkorrektur**

Wenn die Befüllzeit für den Solarkreis nicht ausreicht, dann können Sie die Befüllzeit um bis zu zehn Minuten verlängern.

### **6.6.2 Zeitfenster**

### **Menü** → **Fachhandwerkerebene** → **Konfiguration**

- **Sonne**: Nachladefunktion ist ständig in Bereitschaft
- **Mond**: kein Nachladen

### **6.6.3 Solltemperatur Warmwasser**

# **Hinweis**

Wenn Speichertemperaturfühler T7 installiert oder ein Elektroheizstab aktiviert ist, dann kann dieser Menüpunkt eingestellt werden.

### **Menü** → **Fachhandwerkerebene** → **Konfiguration** → **Temperatur Wasser**

Die Solltemperatur für Warmwasser ist werksseitig auf 60°C eingestellt. Sie können Werte zwischen 20 °C und 70 °C einstellen.

Die Solltemperatur gilt für den Elektroheizstab und für ein Nachheizgerät (an C1/C2).

### **6.6.4 Maximale Speichertemperatur**

**Menü** → **Fachhandwerkerebene** → **Konfiguration** → **Speichermaxtemp.**

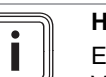

**Hinweis**

Eine hohe Speichertemperatur beeinflusst die Verkalkung des Speichers. Verringern Sie daher bei hohem Kalkgehalt im Wasser den Wert für die maximale Speichertemperatur.

Die maximale Speichertemperatur ist werksseitig auf 85 °C eingestellt. Sie können Werte zwischen 60 °C und 85 °C einstellen.

Wenn die gemessene Temperatur an T1 und T6 um min. 10 °C geringer ist als die maximale Speichertemperatur, dann startet die Solarladung.

### **6.6.5 Einschaltdifferenz**

### **Menü** → **Fachhandwerkerebene** → **Konfiguration** → **Einschaltdifferenz**

Hier stellen Sie die Temperaturdifferenz ein, die zwischen dem Speichertemperaturfühler T6 und dem Kollektortemperaturfühler vorliegen muss, damit die Solarpumpe gestartet wird.

### **6.6.6 Ausschaltdifferenz Solar**

### **Menü** → **Fachhandwerkerebene** → **Konfiguration** → **Ausschaltdifferenz Solar**

Hier stellen Sie die Temperaturdifferenz ein, die zwischen dem Speichertemperaturfühler T1 und dem Speichertemperaturfühler T6 vorliegen muss, damit die Solarpumpe stoppt.

### **6.6.7 Einschaltdifferenz Warmwasser**

### **Menü** → **Fachhandwerkerebene** → **Konfiguration** → **Einschaltdifferenz WW**

Hier stellen Sie die Temperaturdifferenz ein, die zwischen dem Warmwassersollwert und dem Speichertemperatur-

# **7 Übergabe an den Betreiber**

fühler T6 vorliegen muss, damit die elektrische Nachladung startet.

### **6.6.8 Min. Pumpen PWM**

**Menü** → **Fachhandwerkerebene** → **Konfiguration** → **Min. Pumpen PWM**

Das ist der kleinstmögliche Wert auf den die Solarpumpe im Solarbetrieb geregelt werden kann.

### **6.6.9 eBUS Regel**

### **Menü** → **Fachhandwerkerebene** → **Konfiguration** → **eBUS Regel**

Hier können Sie ablesen, ob der Solarregler den Systemregler erkennt.

### **6.6.10 Software Version**

### **Menü** → **Fachhandwerkerebene** → **Konfiguration** → **Software Version**

Hier können Sie ablesen, welche Software Version auf dem Solarregler installiert ist. Die Software Versionen des Displays (AI) und der Hauptplatine (SMU) werden abwechselnd angezeigt.

### **6.7 Inbetriebnahme dokumentieren**

- ▶ Dokumentieren Sie die folgenden Einstellungen und Werte in der Übergabecheckliste für den Betreiber:
- Anlagenparameter
- Anlagenspülung und -befüllung
- Installationsprüfungen
- Reglereinstellungen

# **7 Übergabe an den Betreiber**

- 1. Unterrichten Sie den Betreiber des Solarsystems über die Handhabung und Funktion des Produkts.
- 2. Erläutern Sie dem Betreiber die allgemeinen Sicherheitshinweise.
- 3. Weisen Sie den Betreiber insbesondere auf die Sicherheitshinweise hin, die er beachten muss.
- 4. Erklären Sie dem Betreiber Lage und Funktion der Sicherheitseinrichtungen.
- 5. Erklären Sie dem Betreiber in welchen Abständen er die Sicherheitseinrichtung (je nach Wasserhärte) betätigen soll.
- 6. Erläutern Sie dem Betreiber die Wichtigkeit einer regelmäßigen Wartung durch einen kompetenten Fachhandwerksbetrieb. Um eine regelmäßige Durchführung der Wartungsarbeiten zu gewährleisten, empfehlen wir den Abschluss eines Wartungsvertrags.
- 7. Übergeben Sie das Produkt an den Betreiber.
- 8. Erläutern Sie dem Betreiber die grundlegende Bedienung des Produkts.
- 9. Übergeben Sie dem Betreiber alle für ihn bestimmten Anleitungen und Produktpapiere zur Aufbewahrung.
- 10. Gehen Sie die Betriebsanleitung mit dem Betreiber durch.
- 11. Beantworten Sie ggf. seine Fragen.
- 12. Machen Sie den Betreiber darauf aufmerksam, dass die Anleitungen in der Nähe des Produkts bleiben sollen, jedoch nicht in oder auf dem Produkt.
- 13. Erklären Sie dem Betreiber, welche Maßnahmen zum Nachfüllen und Entlüften der Heizungsanlage bei Bedarf erforderlich sind.
- 14. Erklären Sie dem Betreiber, wie er Temperaturen, Regler und Thermostatventile richtig (wirtschaftlich) einstellt.
- 15. Informieren Sie den Betreiber über Förderbedingungen.
- 16. Erläutern Sie dem Betreiber die Garantiebedingungen.

### **8 Störungen beheben**

### **8.1 Fehler erkennen und beheben**

Eine Übersicht über die Fehler, mögliche Ursachen und Abhilfe finden Sie im Anhang.

Fehler erkennen und beheben (→ Seite 27)

### **8.1.1 Fehlerspeicher abfragen**

### **Menü** → **Fachhandwerkerebene** → **Fehlerliste**

Das Produkt verfügt über einen Fehlerspeicher. Dort können Sie die letzten zehn aufgetretenen Fehler in chronologischer Reihenfolge abfragen.

- ▶ Um zwischen den vorliegenden Fehlern zu wechseln, drücken Sie  $\boxplus$  oder  $\boxminus$
- ▶ Um den kompletten Fehlerspeicher zu löschen, drücken Sie  $\Box$  ("Löschen").

### **8.1.2 Übersicht über die Fehlercodes**

### **Hinweis**

Nur ein Fachhandwerker darf die Fehlerursache der nachfolgend beschriebenen Fehler beseitigen und den Fehlerspeicher löschen.

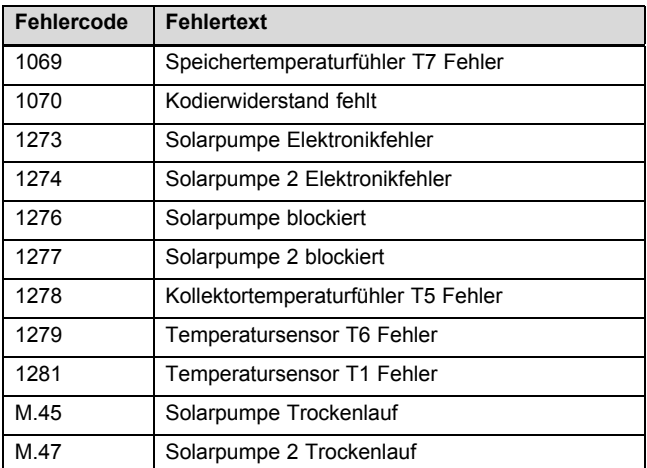

### **8.2 Solarpumpe neustarten**

▶ Wenn die Solarpumpe einen Fehler aufweist, dann starten Sie die Solarpumpe neu, indem Sie den Reset-Taster an der Solarpumpe betätigen.

## **9 Inspektion und Wartung**

### **9.1 Inspektions- und Wartungscheckliste**

In der folgenden Tabelle sind die Inspektions- und Wartungsarbeiten aufgeführt, die Sie in bestimmten Intervallen durchführen müssen.

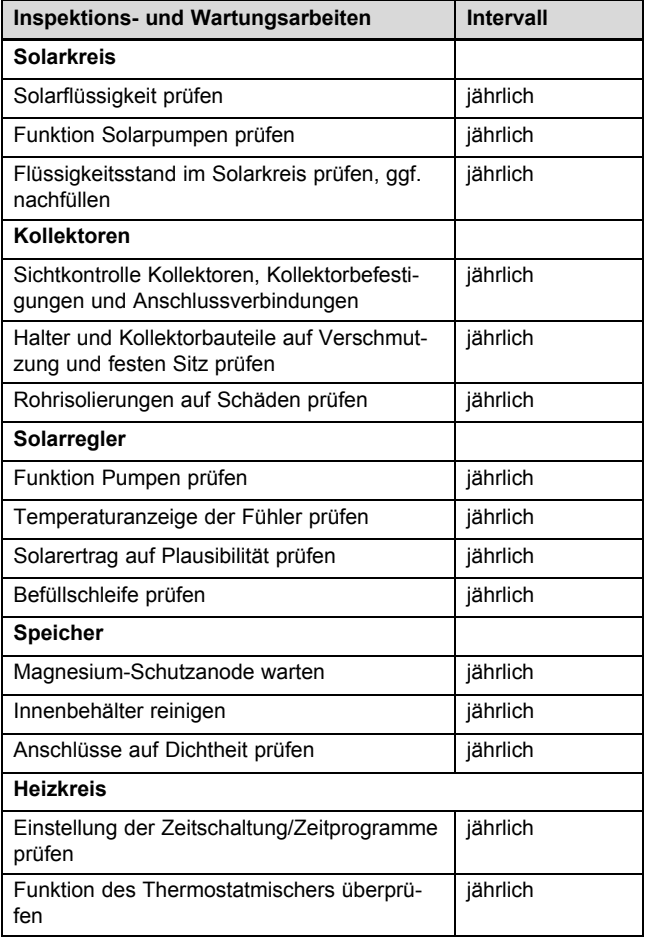

### **9.2 Inspektions- und Wartungsintervalle einhalten**

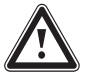

# **Gefahr!**

### **Verletzungs- und Beschädigungsgefahr durch unterlassene und unsachgemäße Inspektion und Wartung!**

Inspektion und Wartung darf nur ein anerkannter Fachhandwerker durchführen.

Führen Sie regelmäßig die beschriebenen Inspektions- und Wartungsarbeiten fachgerecht durch.

Regelmäßige Inspektion/Wartung sowie die ausschließliche Verwendung von Originalersatzteilen sind für einen störungsfreien Betrieb und eine hohe Lebensdauer des Produkts von ausschlaggebender Bedeutung.

Wir empfehlen den Abschluss eines Inspektions- oder Wartungsvertrages.

### **9.3 Ersatzteile beschaffen**

Die Originalbauteile des Produkts sind im Zuge der Konformitätsprüfung durch den Hersteller mitzertifiziert worden. Wenn Sie bei der Wartung oder Reparatur andere, nicht zertifizierte bzw. nicht zugelassene Teile verwenden, dann kann das dazu führen, dass die Konformität des Produkts erlischt und das Produkt daher den geltenden Normen nicht mehr entspricht.

Wir empfehlen dringend die Verwendung von Originalersatzteilen des Herstellers, da damit ein störungsfreier und sicherer Betrieb des Produkts gewährleistet ist. Um Informationen über die verfügbaren Originalersatzteile zu erhalten, wenden Sie sich an die Kontaktadresse, die auf der Rückseite der vorliegenden Anleitung angegeben ist.

▶ Wenn Sie bei Wartung oder Reparatur Ersatzteile benötigen, dann verwenden Sie ausschließlich für das Produkt zugelassene Ersatzteile.

### **9.4 Inspektions- und Wartungsarbeiten vorbereiten**

### **Gefahr!**

### **Lebensgefahr durch Stromschlag!**

An den Netzanschlussklemmen L und N liegt immer Dauerspannung an!

- ▶ Trennen Sie vor Beginn der Arbeiten das Produkt vom Stromnetz, indem Sie das Produkt über eine allpolige Trennvorrichtung mit mindestens 3 mm Kontaktöffnung (z. B. Sicherungen oder Leistungsschalter) spannungsfrei schalten.
- ▶ Nehmen Sie die Frontverkleidung ab. (→ Seite 10)

### **9.5 Netzanschlussleitung austauschen**

- 1. Prüfen Sie die Netzanschlussleitung auf Beschädigungen.
- 2. Tauschen Sie eine defekte Netzanschlussleitung aus.
- 3. Kontaktieren Sie hierzu den Werkskundendienst.

### **9.6 Solarflüssigkeit prüfen und wechseln**

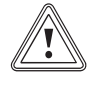

# **Vorsicht!**

**Beschädigungsgefahr durch alte Solarflüssigkeit!**

Durch Alterung kann die Solarflüssigkeit ihre Frost- und Korrosionsschutzwirkung verlieren.

- ▶ Prüfen Sie die Solarflüssigkeit jährlich.
- ▶ Wechseln Sie die Solarflüssigkeit gegebenenfalls.

# **Vorsicht!**

### **Beschädigungsgefahr durch ungeeignete Solarflüssigkeit!**

Die Verwendung von ungeeigneter Solarflüssigkeit kann zu Funktionsstörungen und zu Schäden am Solarsystem führen.

- ▶ Füllen Sie ausschließlich Vaillant Solarflüssigkeit ein.
- 1. Wenn Sie bei der Prüfung der Solarflüssigkeit feststellen, dass der Frost- und Korrosionsschutz nicht mehr gegeben ist, dann wechseln Sie die Solarflüssigkeit.
- 2. Um den Solarkreis vollständig zu entleeren, blasen Sie ihn mit Druckluft durch. Füllen Sie dann den Solarkreis komplett auf.

### **9.6.1 Solarflüssigkeit prüfen**

- 1. Prüfen Sie die Solarflüssigkeit mit einem Frostschutzprüfer oder einem Refraktometer.
- 2. Prüfen Sie die Füllhöhe mit einem Silikonschlauch am Entlüftungsventil, während das System im Ruhezustand ist.

### **9.6.2 Solarflüssigkeit ablassen**

### **Vorarbeit**

Schalten Sie das Solarsystem ab, indem Sie die Stromzufuhr unterbrechen.

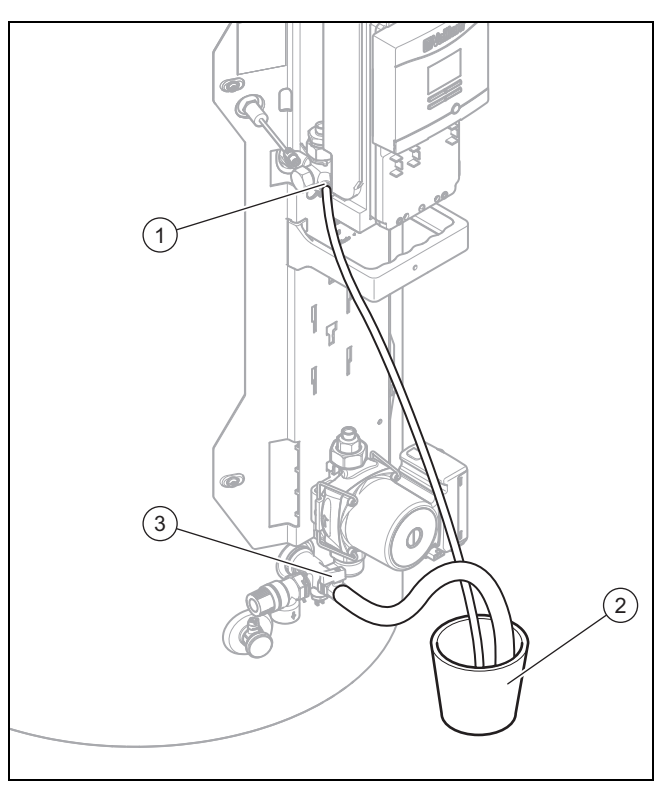

- 1. Schließen Sie einen bis zum Fußboden reichenden Schlauch am Entlüftungsventil **(1)** an.
- 2. Führen Sie das Schlauchende in einen für Solarflüssigkeit geeigneten Auffangbehälter **(2)** mit ausreichendem Volumen (Füllmenge 20 l oder 40 l). Halten Sie den Schlauch so in den Auffangbehälter, dass Luft in ihn einströmen kann.
- 3. Damit Sie gegen evtl. austretenden heißen Dampf und Solarflüssigkeit geschützt sind, tauchen Sie das Schlauchende nicht in die Solarflüssigkeit.
- 4. Öffnen Sie das Entlüftungsventil.
	- ◁ Dabei kann evtl. heiße Solarflüssigkeit oder Dampf austreten.
- 5. Schließen Sie einen bis zum Fußboden reichenden Schlauch am Füll- und Entleerungsanschluss **(3)** an.
- 6. Führen Sie das Schlauchende ebenfalls in den Auffangbehälter **(2)**.
- 7. Achten Sie darauf, dass der Schlauch am Entlüftungsventil nicht in die Solarflüssigkeit hängt und Luft durch ihn angesaugt werden kann.
- 8. Öffnen Sie den Hahn am Füll- und Entleerungsanschluss.
- 9. Lassen Sie die Solarflüssigkeit vollständig ab.
- 10. Schließen Sie den Hahn am Füll- und Entleerungsanschluss.
- 11. Nehmen Sie den Schlauch vom Füll- und Entleerungsanschluss ab.

### **9.6.3 Solarflüssigkeit auffüllen**

▶ Befüllen Sie den Solarkreis. (→ Seite 15)

### **9.6.4 Druckausgleich vornehmen**

- ▶ Nehmen Sie nach dem Befüllen mit neuer Solarflüssigkeit sofort einen Druckausgleich vor (Druckausgleich vornehmen ( $\rightarrow$  Seite 17)).
- **9.7 Magnesium-Schutzanode prüfen und Innenbehälter des Speichers reinigen**

### **9.7.1 Magnesium-Schutzanode prüfen**

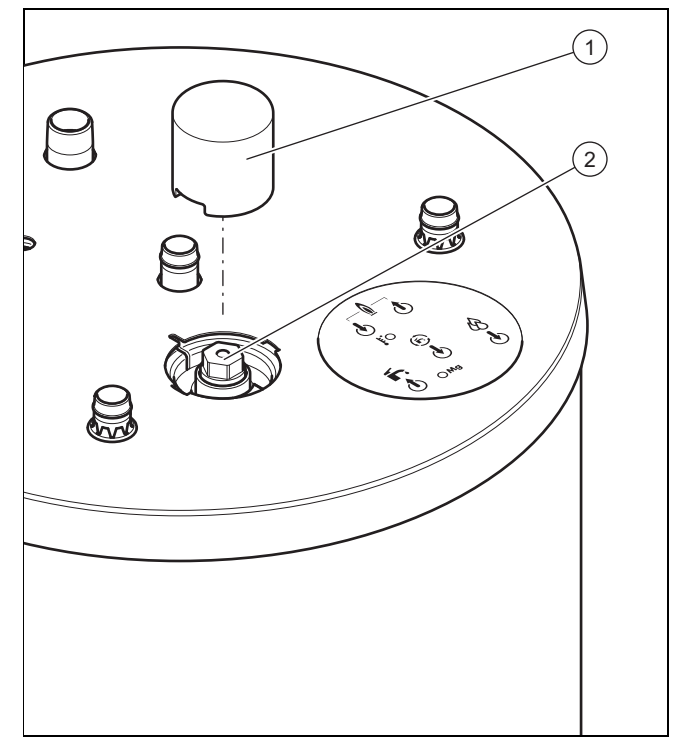

- 1. Entfernen Sie die Abdeckung **(1)** der Magnesium-Schutzanode **(2)**.
- 2. Schrauben Sie die Magnesium-Schutzanode heraus.
- 3. Überprüfen Sie die Magnesium-Schutzanode auf Abtragung.
- 4. Prüfen Sie die Dichtungen und ersetzen Sie sie gegebenenfalls.
- 5. Falls erforderlich, tauschen Sie die Magnesium-Schutzanode aus.
- 6. Schrauben Sie die Magnesium-Schutzanode wieder ein.
- 7. Prüfen Sie den Speicher auf Dichtheit.

### **9.7.2 Produkt entleeren**

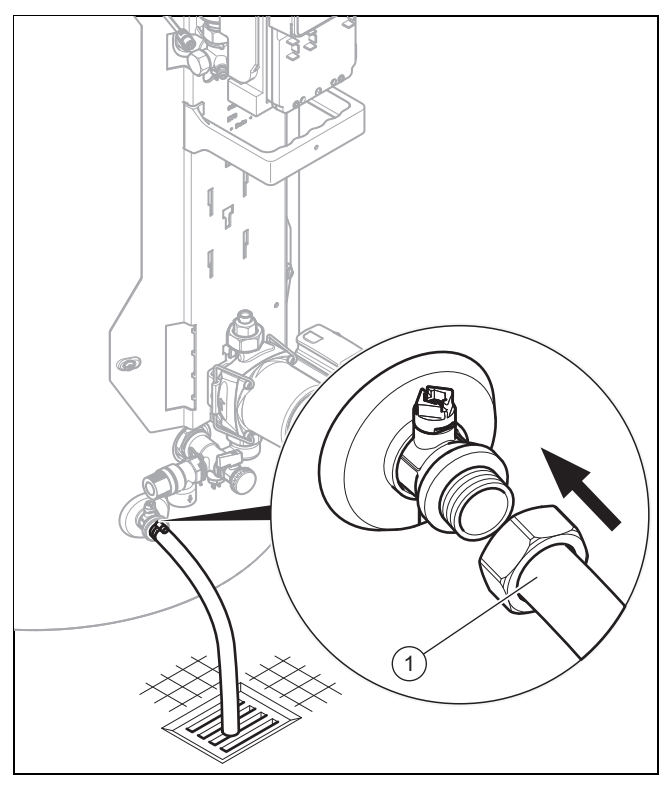

- 1. Schalten Sie das Produkt aus. (→ Seite 24)
- 2. Schließen Sie die Absperreinrichtung in der Kaltwasserleitung des Produkts.
- 3. Befestigen Sie einen geeigneten Schlauch am Entleerungsventil **(1)**.
- 4. Bringen Sie das freie Ende des Schlauchs an eine geeignete Abflussstelle.
- 5. Öffnen Sie das Entleerungsventil.
- 6. Öffnen Sie die höchstgelegene Warmwasser-Zapfstelle zur Belüftung und restlosen Entleerung der Wasserleitungen.
- 7. Wenn das Wasser vollständig herausgelaufen ist, schließen Sie das Entleerungsventil und die Warmwasser- Zapfstelle wieder.
- 8. Entfernen Sie den Schlauch vom Entleerungsventil.

### **9.7.3 Innenbehälter reinigen**

- 1. Saugen Sie im Innenbehälter verbliebene Verschmutzungen durch die Öffnung für die Magnesium-Schutzanode ab.
- 2. Schrauben Sie die Magnesium-Schutzanode fest.
- 3. Befüllen und entlüften Sie den Speicher. (→ Seite 15)
- 4. Prüfen Sie den Speicher auf Dichtheit.

### **9.8 Sicherheitsventil prüfen**

- 1. Prüfen Sie die Funktion des Sicherheitsventils durch Anlüften.
- 2. Wenn beim Anlüften kein Wasser austritt oder wenn das Sicherheitventil nicht dicht schließt, dann tauschen Sie das Sicherheitsventil aus.

### **9.9 Elektroheizstab prüfen und austauschen**

- 1. Prüfen Sie den Elektroheizstab auf Funktion.
	- **Menü** → **Fachhandwerkerebene** → **Testmenü** → **Prüfprogramme** → **Elektroheizstab testen**

### **Hinweis**

Das Prüfprogramm kontrolliert, ob die Solarpumpe einen Volumenstrom erzeugt und kontrolliert nach dem Start des Elektroheizstabs, ob die Temperatur ansteigt.

- 2. Tauschen Sie einen defekten Elektroheizstab aus.
- 3. Beachten Sie hierzu die dem neuen Elektroheizstab beiliegende Montageanleitung.

### **9.10 Weitere Prüfungen/Arbeiten**

Wir empfehlen, die Wartung der Solaranlage gleichzeitig mit der Wartung der gesamten Heizungsanlage durchzuführen.

- Prüfen Sie die Kollektoren und Kollektorbefestigungen auf Verschmutzungen und festen Sitz.
- ▶ Prüfen Sie, ob die angezeigten Werte für den Solarertrag plausibel sind.
- Instruieren Sie den Betreiber, die Antiblockierfunktion der Pumpen alle 24 Stunden auf fehlerfreie Funktion zu testen.

### **9.11 Inspektions- und Wartungsarbeiten abschließen**

Nachdem Sie alle Wartungsarbeiten abgeschlossen haben:

- ▶ Prüfen Sie die elektrischen Anschlüsse auf festen Sitz.
- Öffnen Sie die Wartungshähne.
- Schalten Sie die Spannungsversorgung wieder ein.
- Prüfen Sie das Produkt solar-, heiz- und warmwasserseitig auf Dichtheit.
- ▶ Montieren Sie die Frontverkleidung. (→ Seite 14)
- Stellen Sie sicher, dass die Grundanzeige angezeigt wird und keine Fehlermeldung erscheint.
- Stellen Sie bei aktiviertem Zeitfenster sicher, dass das korrekte Symbol (Sonne oder Mond) im Display angezeigt wird.
- Wenn Sie die Solarflüssigkeit getauscht bzw. nachgefüllt haben, dann testen Sie die Befüllung über das Prüfprogramm **P.03**.
- Wenn Sie einen Elektroheizstab installiert haben, dann testen Sie diesen über das Prüfprogramm **P.02**.
- ▶ Führen Sie einen Probebetrieb durch.

# **10 Außerbetriebnahme**

## **10 Außerbetriebnahme**

## **Belgien, Belgique, België**

Kundendienst: 2 334 93 52

# **10.1.1 Produkt ausschalten**

▶ Schalten Sie das Produkt über die bauseits installierte Trennvorrichtung (z. B. Sicherungen oder Leistungsschalter) spannungsfrei.

**10.1 Vorübergehende Außerbetriebnahme**

### **10.1.2 Für Frostschutz sorgen**

▶ Entleeren Sie das Produkt. (→ Seite 23)

### **10.1.3 Absperreinrichtungen schließen**

▶ Schließen Sie auch alle bauseits vorhandenen Absperreinrichtungen.

### **10.2 Endgültige Außerbetriebnahme**

### **10.2.1 Produkt ausschalten**

▶ Schalten Sie das Produkt über die bauseits installierte Trennvorrichtung (z. B. Sicherungen oder Leistungsschalter) spannungsfrei.

### **10.2.2 Speicher, Solar- und Heizungsanlage vollständig entleeren**

- 1. Entleeren Sie das Produkt. (→ Seite 23)
- 2. Lassen Sie die Solarflüssigkeit ab. (→ Seite 22)
- 3. Entleeren Sie den Heizkreis vollständig.
- 4. Führen Sie die Solarflüssigkeit einer fachgerechten Entsorgung zu (Solarflüssigkeit entsorgen (→ Seite 24)).

# **11 Recycling und Entsorgung**

### **11.1 Recycling und Entsorgung**

### **Verpackung entsorgen**

- ▶ Entsorgen Sie die Verpackung ordnungsgemäß.
- ▶ Beachten Sie alle relevanten Vorschriften.

### **11.2 Solarflüssigkeit entsorgen**

- ▶ Sorgen Sie dafür, dass die Solarflüssigkeit unter Beachtung der örtlichen Vorschriften z. B. einer geeigneten Deponie oder einer geeigneten Verbrennungsanlage zugeführt wird.
- ▶ Setzen Sie sich bei Mengen unter 100 l mit der örtlichen Stadtreinigung bzw. dem Umweltmobil in Verbindung.

# **12 Kundendienst**

**Gültigkeit:** Deutschland

Vaillant Profi-Hotline: 018 06 99 91 20 (20 Cent/Anruf aus dem deutschen Festnetz, aus dem Mobilfunknetz max. 60 Cent/Anruf.)

**Gültigkeit:** Belgien

N.V. Vaillant S.A. Golden Hopestraat 15 B-1620 Drogenbos

# **Anhang**

# **A Fachhandwerkerebene** – **Übersicht**

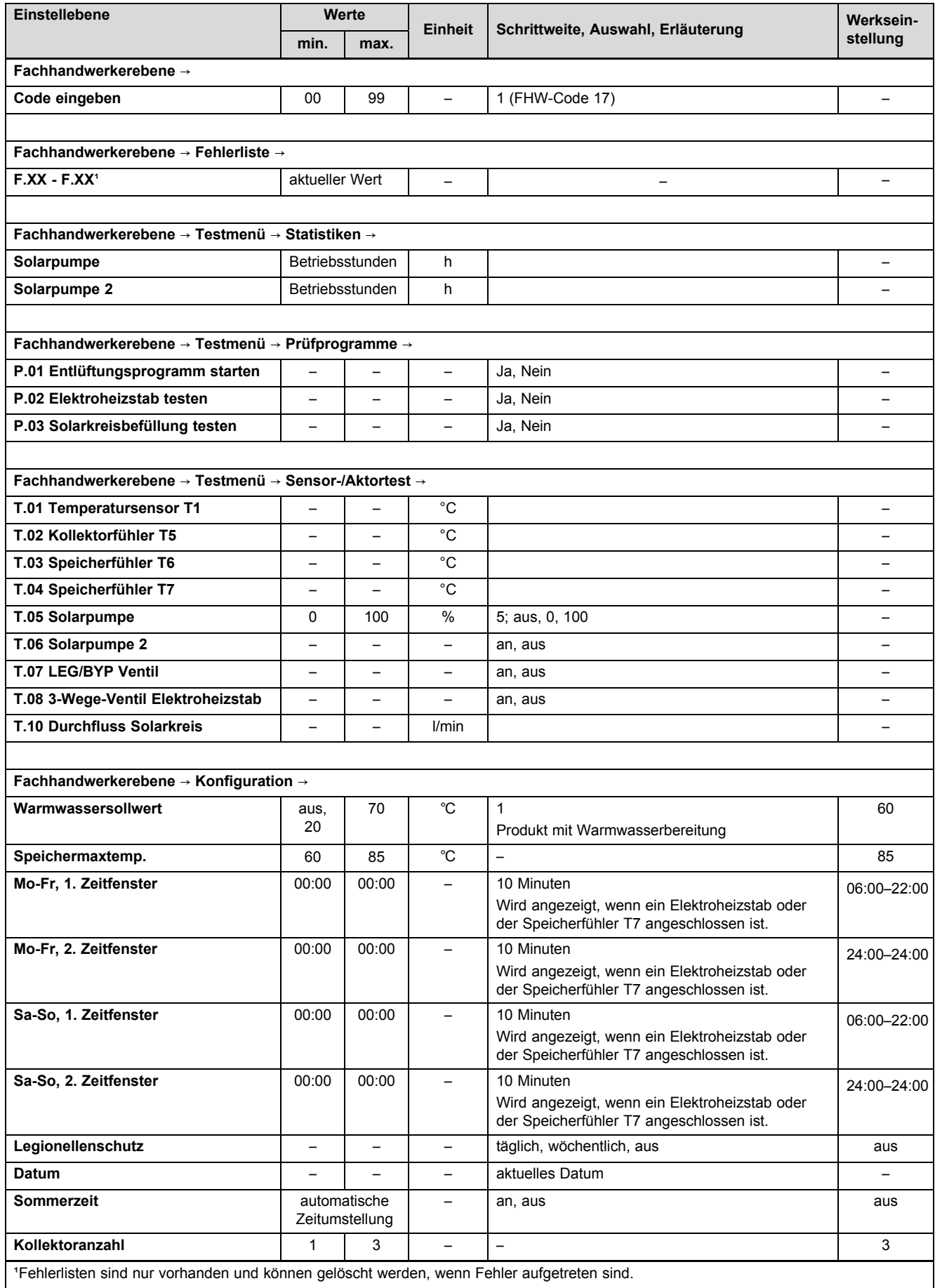

# **Anhang**

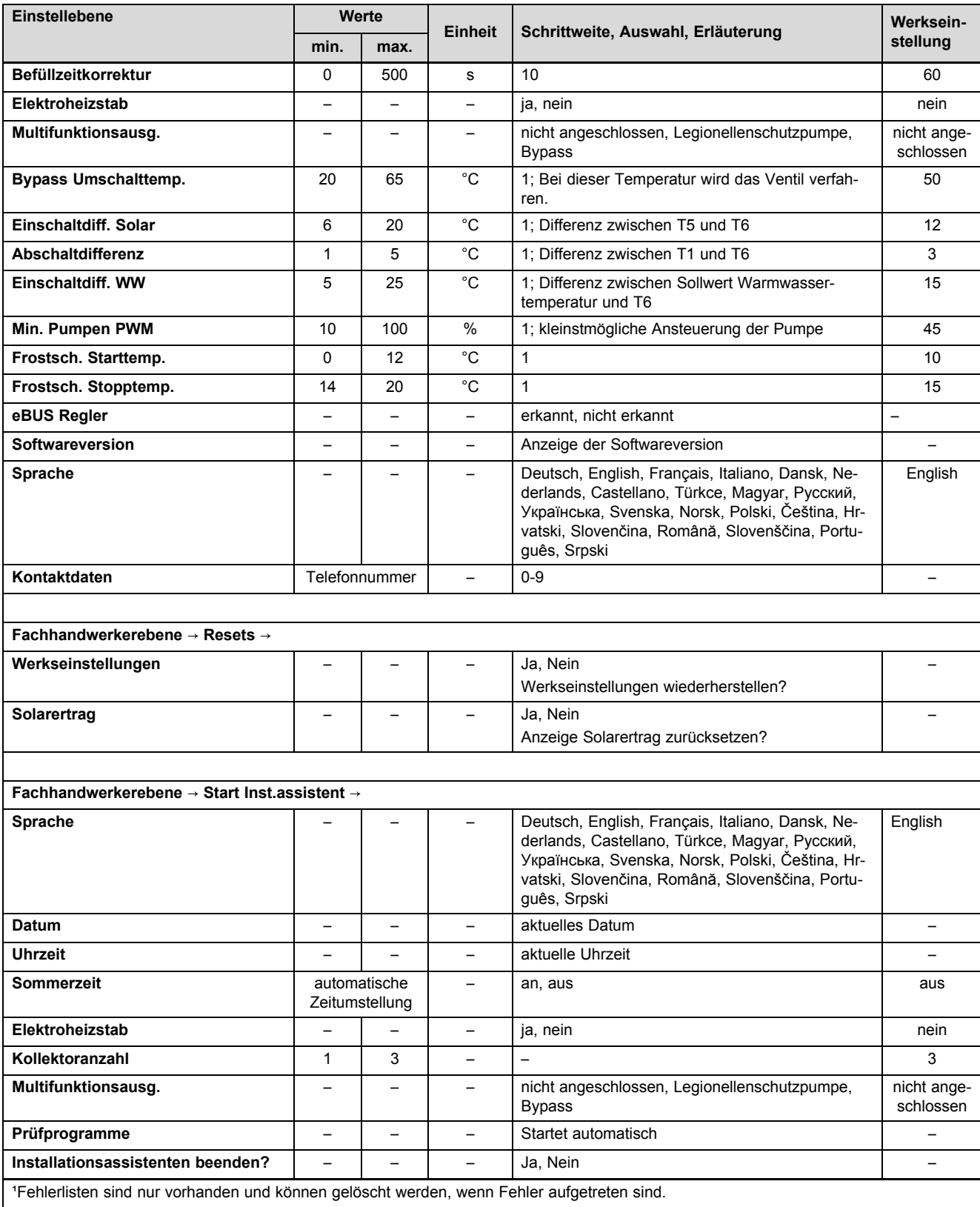

# **B Fehler erkennen und beheben**

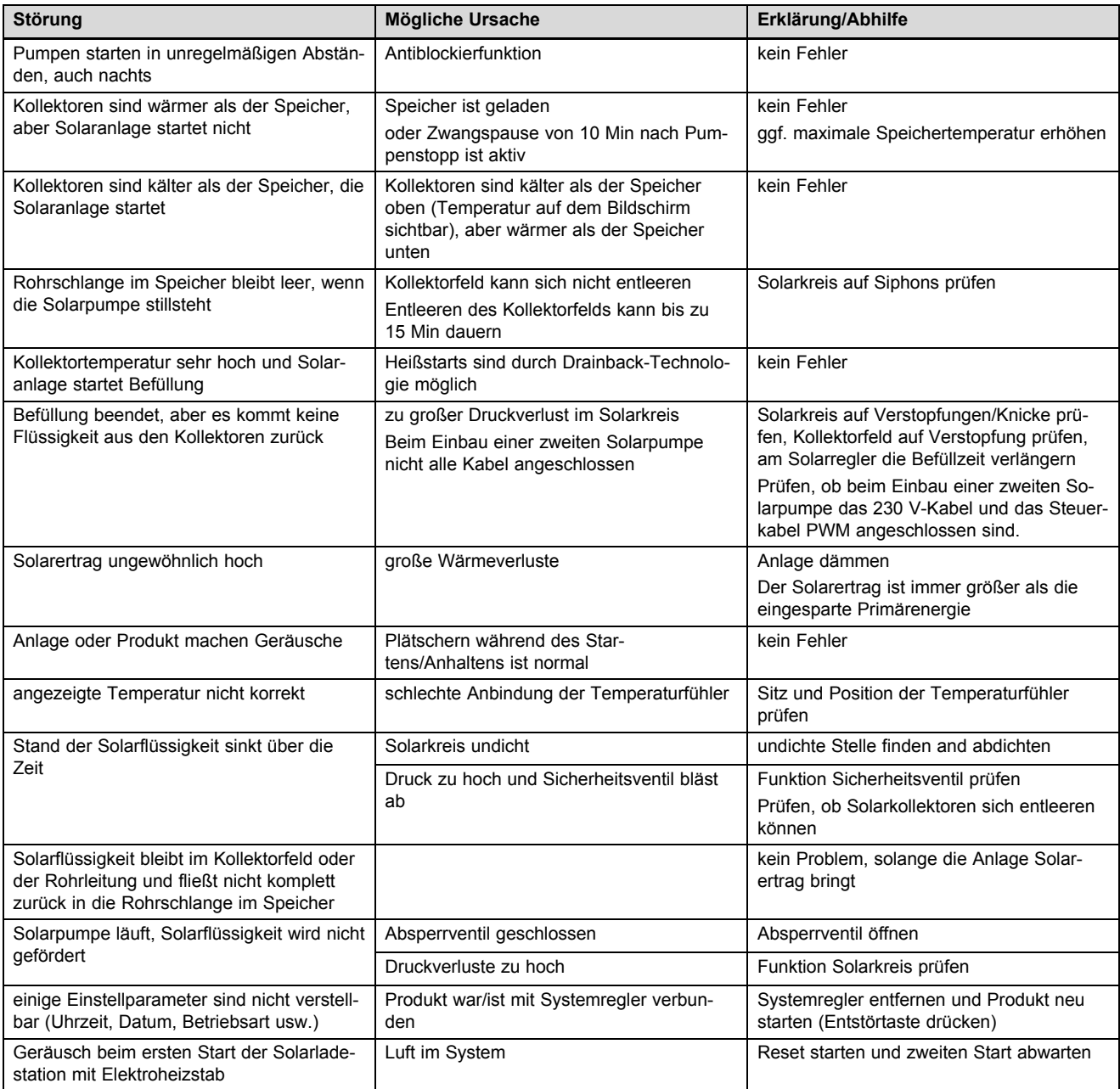

# **Anhang**

# **C Verbindungsschaltplan**

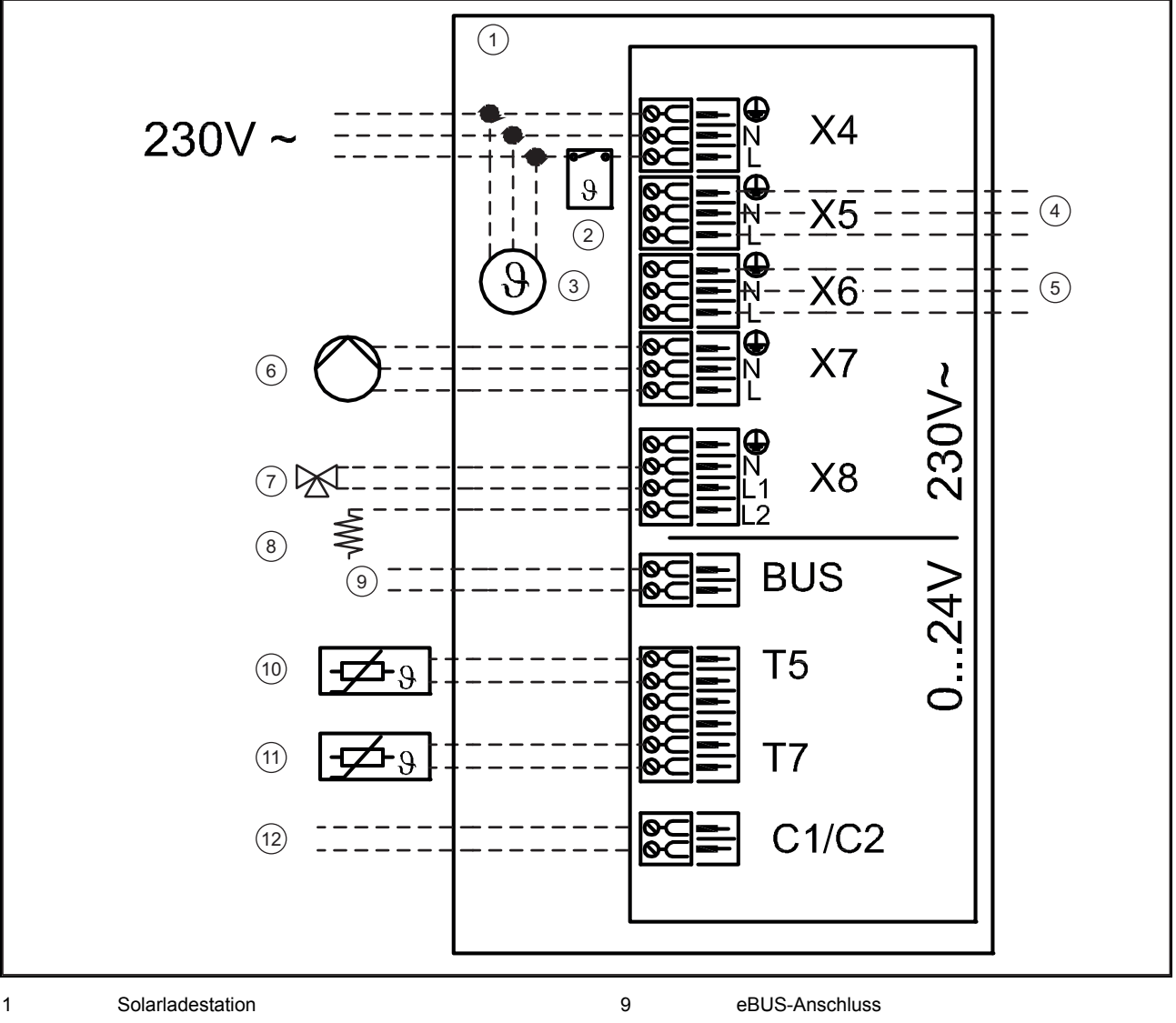

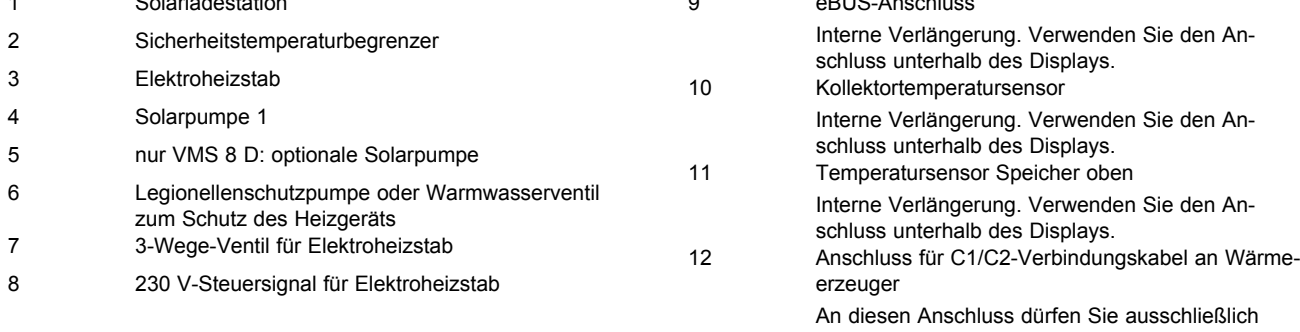

Kleinspannung ≤ 24 V mit einer maximalen Stromstärke von 200 mA anschließen.

# **D Technische Daten**

# **Technische Daten Speicher**

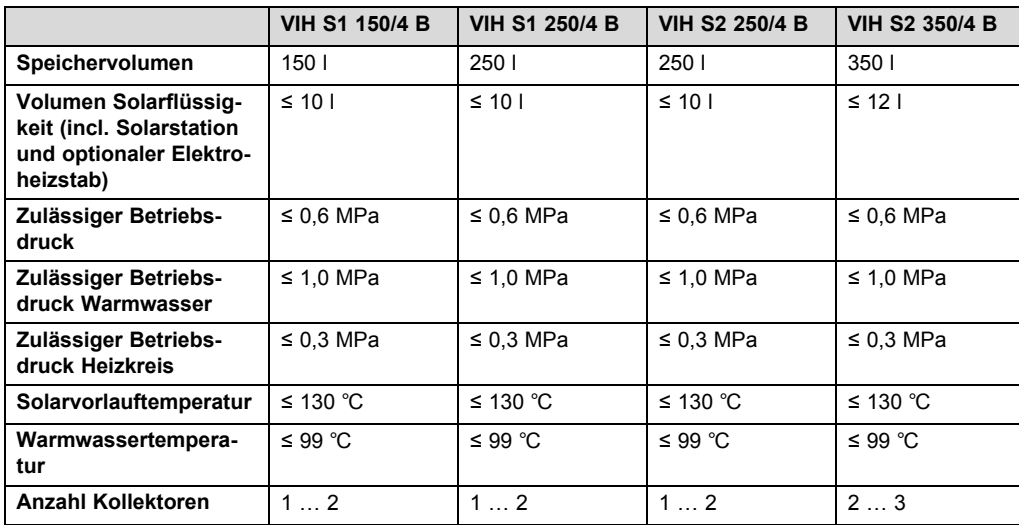

# **Technische Daten Solarladestation**

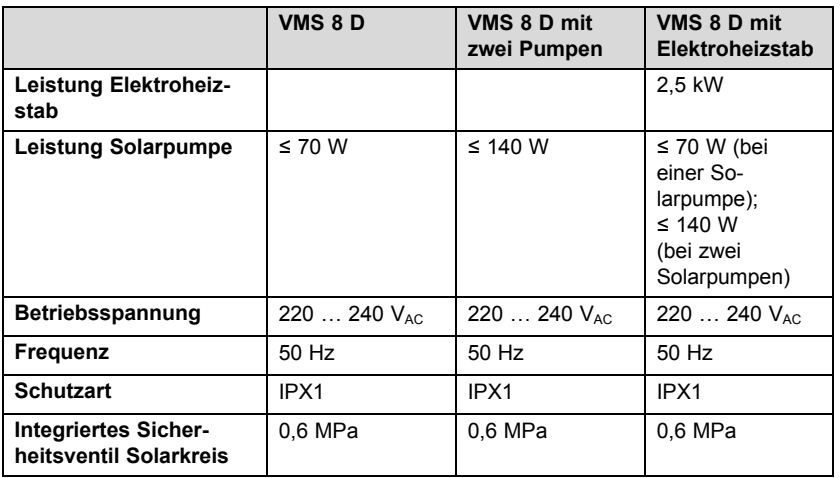

# **E Maximale tägliche Warmwasserleistung**

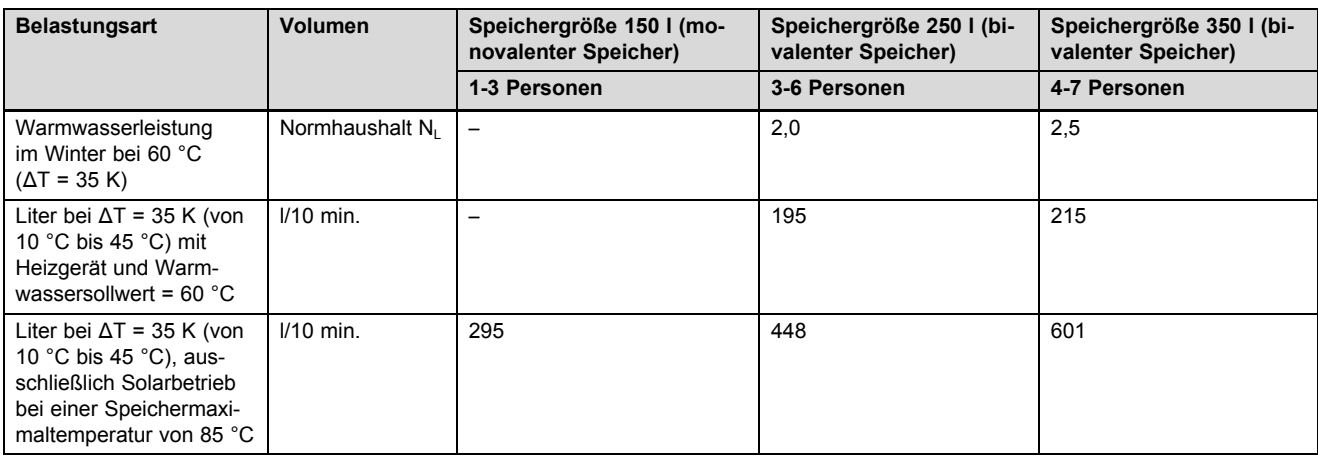

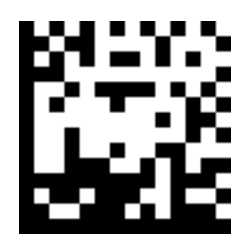

0020206801\_02 28.01.2016

### **Vaillant Deutschland GmbH & Co.KG**

Berghauser Str. 40 D-42859 Remscheid Telefon 021 91 18‑0 Telefax 021 91 18‑28 10 Vaillant Profi-Hotline 018 06 99 91 20 (20 Cent/Anruf aus dem deutschen Festnetz, aus dem Mobilfunknetz max. 60 Cent/Anruf.) Vaillant Kundendienst 018 06 99 91 50 (20 Cent/Anruf aus dem deutschen Festnetz, aus dem Mobilfunknetz max. 60 Cent/Anruf.) info@vaillant.de www.vaillant.de

**N.V. Vaillant S.A.**

Golden Hopestraat 15 **B**-1620 Drogenbos Tel. 2 334 93 00 **Fax 2 334 93 19** Kundendienst 2 334 93 52 **Service après-vente 2 334 93 52** Klantendienst 2 334 93 52 info@vaillant.be www.vaillant.be

© Diese Anleitungen, oder Teile davon, sind urheberrechtlich geschützt und dürfen nur mit schriftlicher Zustimmung des Herstellers vervielfältigt oder verbreitet werden. Technische Änderungen vorbehalten.